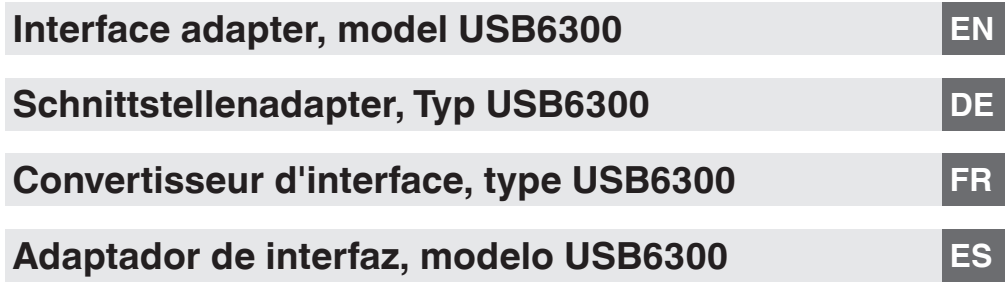

 $c \in$ 

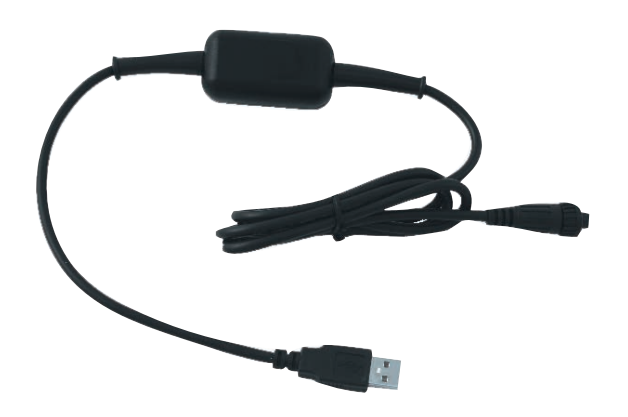

**Interface adapter, model USB6300**

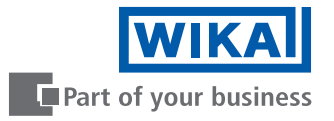

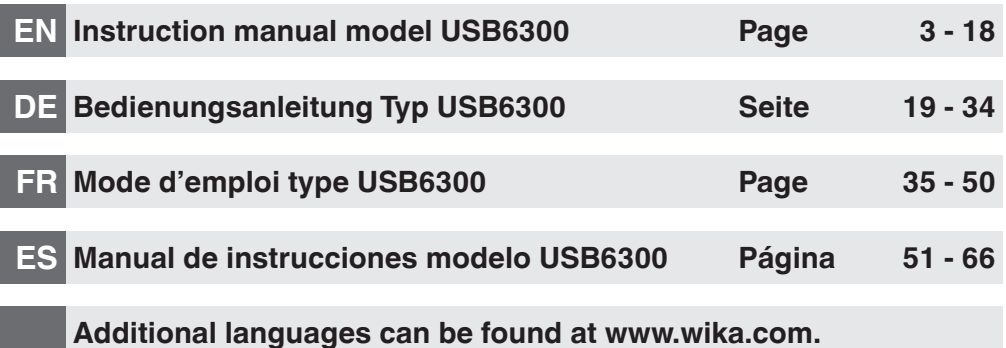

© 07/2018 WIKA Alexander Wiegand SE & Co. KG All rights reserved. / Alle Rechte vorbehalten. WIKA<sup>®</sup> is a registered trademark in various countries. WIKA® ist eine geschützte Marke in verschiedenen Ländern.

Prior to starting any work, read the operating instructions! Keep for later use!

Vor Beginn aller Arbeiten Betriebsanleitung lesen! Zum späteren Gebrauch aufbewahren!

Lire le mode d'emploi avant de commencer toute opération ! A conserver pour une utilisation ultérieure !

¡Leer el manual de instrucciones antes de comenzar cualquier trabajo! ¡Guardar el manual para una eventual consulta!

### **Contents**

## **Contents**

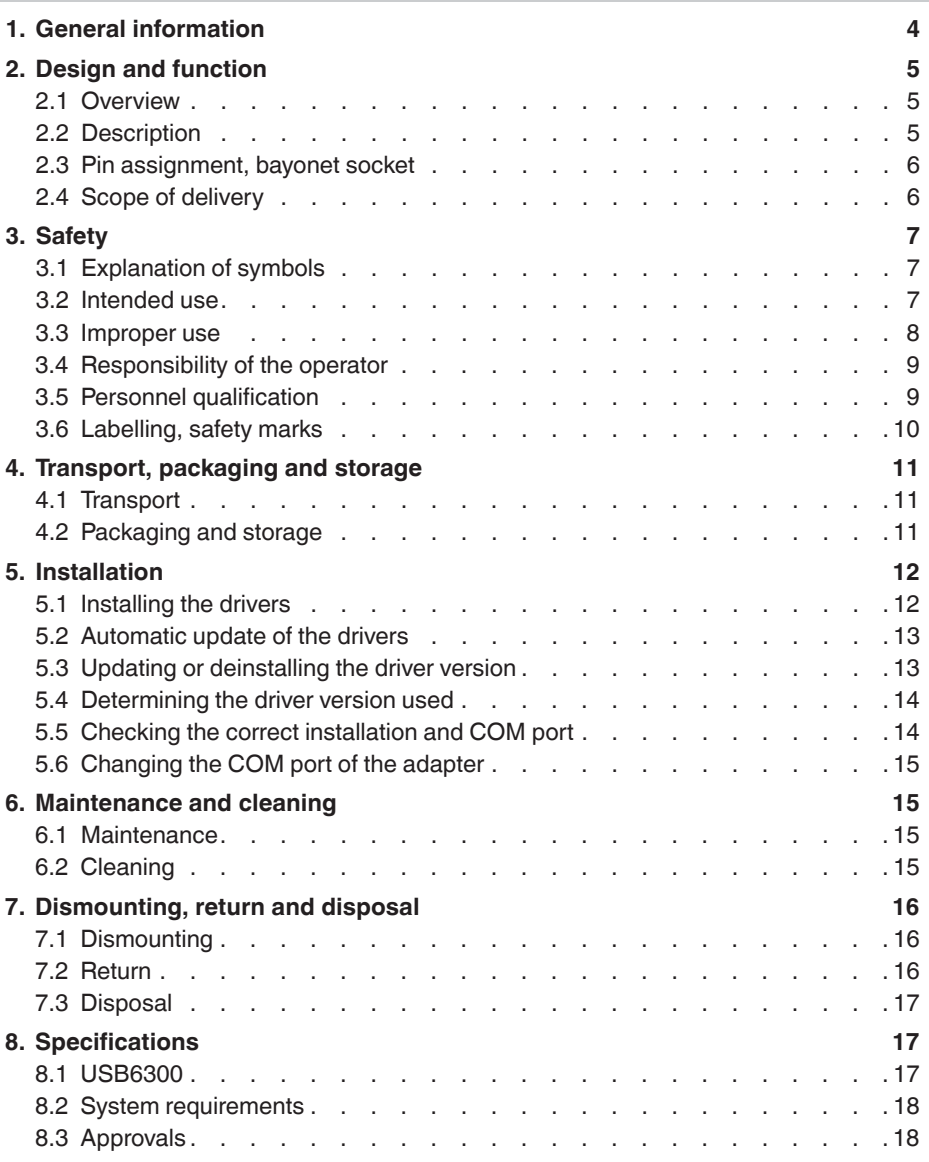

WIKA operating instructions, model USB6300 3

#### <span id="page-3-0"></span>**Supplementary documentation:**

 $\triangleright$  Please follow all the documentation included within the scope of delivery.

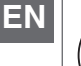

#### **Information**

These operating instructions are valid in combination with the operating instructions for the "CPH6300 hand-held pressure indicator" (article number 14043054 (EN and DE) and also article number 14251744 (FR and ES)).

The interface adapter can only be used in conjunction with the CPH6300 hand-held pressure indicator.

### <span id="page-3-1"></span>**1. General information**

- The model USB6300 interface adapter described in the operating instructions has been manufactured using state-of-the-art technology. All components are subject to stringent quality and environmental criteria during production. Our management systems are certified to ISO 9001 and ISO 14001.
- These operating instructions contain important information on handling the instrument. Working safely requires that all safety instructions and work instructions are observed.
- Observe the relevant local accident prevention regulations and general safety regulations for the instrument's range of use.
- The operating instructions are part of the product and must be kept in the immediate vicinity of the instrument and readily accessible to skilled personnel at any time. Pass the operating instructions on to the next operator or owner of the instrument.
- Skilled personnel must have carefully read and understood the operating instructions prior to beginning any work.
- The general terms and conditions contained in the sales documentation shall apply.
- Subject to technical modifications.
- Further information:
	- Internet address: www.wika.de / www.wika.com
	- Application consultant: Tel.: +49 9372 132-0

testequip@wika.de

### <span id="page-4-0"></span>**1. General information / 2. Design and function**

#### **Abbreviations, definitions**

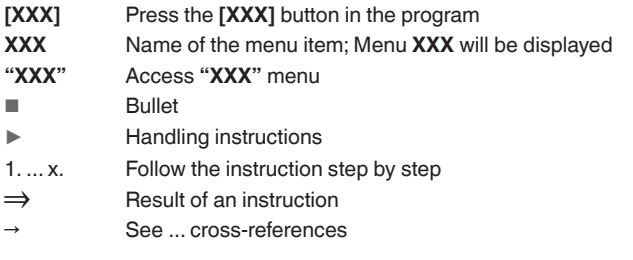

### **2. Design and function**

### **2.1 Overview**

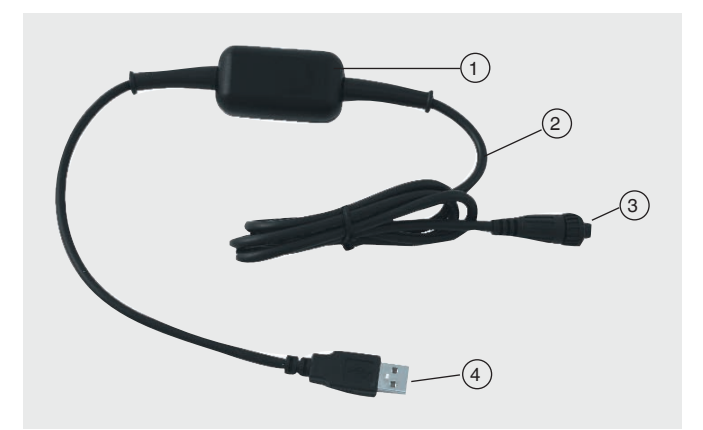

### **Case**

- Cable approx. 1 m [3.28 ft]
- 3 Interface connector to CPH6300
- USB interface connector

### **2.2 Description**

The electronic interface adapter is used for data transmission between the model CPH6300 hand-held pressure indicator and PC, laptop or similar IT devices. The USB6300 offers a galvanic isolation for USB data and power cables.

### <span id="page-5-0"></span>**2. Design and function**

#### **The adapter has 2 functions:**

- Galvanically isolated interface adapter for connecting a CPH6300 to the USB interface of your PC.
- Galvanically isolated instrument supply for the CPH6300.

#### **2.3 Pin assignment, bayonet socket**

#### **Connector assignment**

**EN**

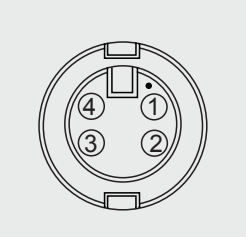

- $(1)$  +U<sub>DAC</sub>, analogue output
- $(2)$  TxD / RxD (3.3 V logic)
- $\left( 3\right)$  GND
- External supply +5 V, 50 mA

#### **Interface**

Galvanically isolated serial interface

### **Voltage supply**

- Galvanically isolated via hand-held pressure indicator model CPH6300
- Approx. DC 5 V

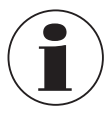

The voltage supply is only output after successful initialisation of the adapter on the PC.

### **2.4 Scope of delivery**

■ Interface adapter model USB6300

Cross-check scope of delivery with delivery note.

### <span id="page-6-0"></span>**3. Safety**

### **3.1 Explanation of symbols**

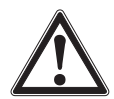

### **WARNING!**

... indicates a potentially dangerous situation that can result in serious injury or death, if not avoided.

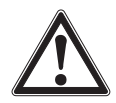

### **CAUTION!**

... indicates a potentially dangerous situation that can result in light injuries or damage to property or the environment, if not avoided.

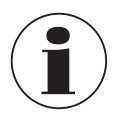

#### **Information**

... points out useful tips, recommendations and information for efficient and trouble-free operation.

### **3.2 Intended use**

The USB6300 interface adapter is used for data transmission between the model CPH6300 hand-held pressure indicator and PC, laptop or similar IT devices.

This instrument is not permitted to be used in hazardous areas!

The instrument has been designed and built solely for the intended use described here, and may only be used accordingly.

The technical specifications contained in these operating instructions must be observed. Improper handling or operation of the instrument outside of its technical specifications requires the instrument to be taken out of service immediately and inspected by an authorised WIKA service engineer.

Handle electronic precision measuring instruments with the required care (protect from humidity, impacts, strong magnetic fields, static electricity and extreme temperatures, do not insert any objects into the instrument or its openings). Connectors and female connectors must be protected from contamination.

The manufacturer shall not be liable for claims of any type based on operation contrary to the intended use.

#### <span id="page-7-0"></span>**3.3 Improper use**

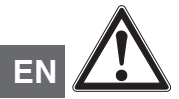

### **WARNING!**

#### **Injuries through improper use**

Improper use of the instrument can lead to hazardous situations and injuries.

- $\blacktriangleright$  Refrain from unauthorised modifications to the instrument.
- $\triangleright$  Do not use the instrument within hazardous areas.
- $\triangleright$  Observe the operating parameters in accordance with chapter [8 "Specifications"](#page-16-1).

This instrument has been designed and tested in accordance with the relevant safety regulations for electronic measuring instruments. The trouble-free function and operational safety of the instrument can only be guaranteed if the general safety measures and the instrument-specific safety instructions given in this manual are followed.

■ Improper handling of the interface adapter can damage the adapter itself. It is also possible that your connected instruments may be damaged.

#### **In this case, there can be no warranty claim.**

The manufacturer accepts no liability for damage caused to their connected instruments by the use of the interface adapter.

- Observe standard regulations and safety rules for electrical, low-power and high-power systems, especially any country-specific safety regulations.
- Design the wiring particularly carefully when connecting to other devices (e.g. PC). Under certain circumstances, internal connections in third-party devices (e.g. GND connected to the ground) can lead to impermissible voltages that could compromise or even destroy the function of the device itself or a device connected to it.
- Do not use the instrument if it is not working properly. Device protection may be compromised. If in doubt, have the instrument checked.
- Do not use the instrument if it is damaged. Before using the instrument, check that there are no cracks on the case or any missing plastic parts. Pay particular attention to the insulation of the connectors.
- If there is a possibility that the instrument can no longer be used safely, the instrument must be switched off immediately and marked accordingly to prevent reuse.

Any use beyond or different to the intended use is considered as improper use.

Do not use this instrument in safety or emergency shutdown devices.

### <span id="page-8-0"></span>**3.4 Responsibility of the operator**

The instrument is used in the industrial sector. The operator is therefore responsible for legal obligations regarding safety at work.

The safety instructions within these operating instructions, as well as the safety, accident prevention and environmental protection regulations for the application area must be maintained.

The operator is obliged to maintain the product label in a legible condition.

### **3.5 Personnel qualification**

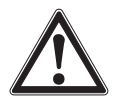

### **WARNING!**

**Risk of injury should qualification be insufficient**

Improper handling can result in considerable injury and damage to property.

 $\blacktriangleright$  The activities described in these operating instructions may only be carried out by skilled personnel who have the qualifications described below.

### **Skilled personnel**

Skilled personnel, authorised by the operator, are understood to be personnel who, based on their technical training, knowledge of measurement and control technology and on their experience and knowledge of country-specific regulations, current standards and directives, are capable of carrying out the work described and independently recognising potential hazards.

Special operating conditions require further appropriate knowledge, e.g. of aggressive media.

**EN**

### <span id="page-9-0"></span>**3.6 Labelling, safety marks**

The operator is obliged to maintain the product label in a legible condition.

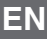

### **Product label for model USB6300**

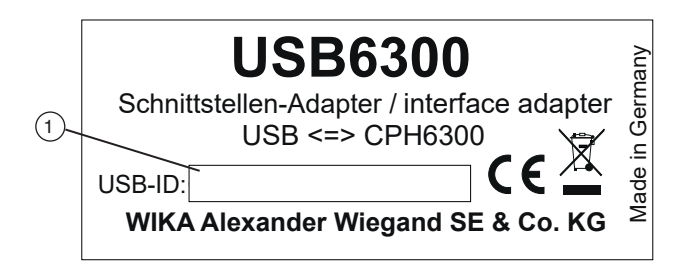

### **Product label on the packaging of model USB6300**

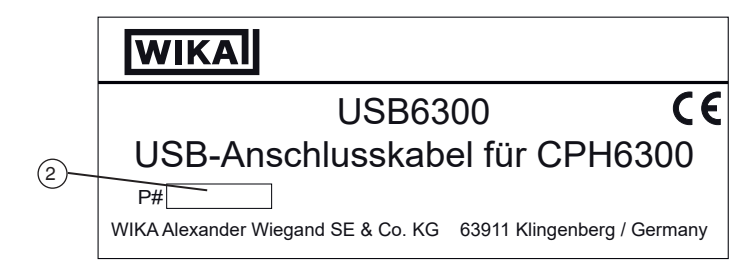

 $(1)$  USB ID ⇒ Important for system recognition Serial no.

### **Symbols**

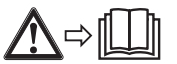

Before mounting and commissioning the instrument, ensure you read the operating instructions!

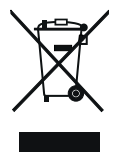

Do not dispose of with household waste. Ensure a proper disposal in accordance with national regulations.

### <span id="page-10-0"></span>**4. Transport, packaging and storage**

### **4. Transport, packaging and storage**

### **4.1 Transport**

Check the model USB6300 interface adapter for any damage that may have been caused by transport.

Obvious damage must be reported immediately.

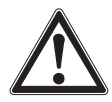

### **CAUTION!**

### **Damage through improper transport**

With improper transport, a high level of damage to property can occur.

 $\triangleright$  With internal transport, observe the instructions in chapter 4.2 "Packaging [and storage"](#page-10-1).

If the instrument is transported from a cold into a warm environment, the formation of condensation may result in instrument malfunction. Before putting it back into operation, wait for the instrument temperature and the room temperature to equalise.

### <span id="page-10-1"></span>**4.2 Packaging and storage**

Do not remove packaging until just before mounting.

Keep the packaging as it will provide optimum protection during transport (e.g. change in installation site, sending for repair).

### **Permissible conditions at the place of storage:**

- Storage temperature:  $-20$  ...  $+70$  °C  $-4$  ...  $+158$  °F1
- Humidity: 0 ... 95 % relative humidity (non-condensing)

### **Avoid exposure to the following factors:**

- Direct sunlight or proximity to hot objects
- Mechanical vibration, mechanical shock (putting it down hard)
- Soot, vapour, dust and corrosive gases
- Hazardous environments, flammable atmospheres

Store the instrument in its original packaging in a location that fulfils the conditions listed above. If the original packaging is not available, pack and store the instrument as described below:

- 1. Wrap the instrument in an anti-static plastic film.
- 2. Place the instrument, along with the shock-absorbent material, in the packaging.
- 3. If stored for a prolonged period of time (more than 30 days), place a bag containing a desiccant inside the packaging.

**EN**

### <span id="page-11-0"></span>**5. Installation**

**Personnel:** Skilled personnel

### **5.1 Installing the drivers**

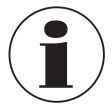

**EN**

<span id="page-11-1"></span>A user account with administrator rights is required to install the device drivers.

If you do not have these rights, log in with an appropriate account or ask your system administrator.

If a device with the same USB chipset is already installed on your PC, the adapter will automatically be installed when it is plugged in.

If this is not the case, you will be prompted to install the driver.

- 1. Insert the data medium with the driver into the drive.
- 2. Plug the adapter into the USB port of the PC.
	- ⇒The **"Hardware wizard"** for the installation of the **"CP2102 USB to UART Bridge Controller"** appears.
- 3. Click on the button **[Continue]**.
- 4. Confirm the selection window for the driver search with the **[Next]** button.
- 5. Select **"Specify a destination"** in the search selection.
- 6. Then enter the driver path on the data medium in **"Search"**:  $\Rightarrow$  Select either via the CD drive or via the file path in which the driver was saved.
- 7. Switch to the CD drive and go to the **"Driver"** directory.
- 8. Now select the directory that corresponds to your Windows version (e.g. for Vista Business 64 bit the folder "Windows Vista x64").
- 9. Then click on the following directory **V X.X.X** and confirm the path with **[Next]**.  $\Rightarrow$  (V X.X.X describes the driver version e.g. "V 5.4.29")
- 10. Confirm the driver suggestion with **[Next]**.
	- ⇒The installation is now being completed. This must then be confirmed again with **[Finish]**.

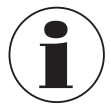

The computer must be restarted to complete the installation.

The adapter is now installed on your system and is available to all users.

Another COM port is now available for use with the software (e.g. WIKA-Cal or GSoft).

<span id="page-12-0"></span>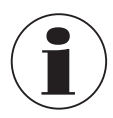

The current interface driver can be found on our website www.wika.com

### **5.2 Automatic update of the drivers**

An older driver that was previously installed in the system will not be automatically updated.

To update a driver, the current version must be installed again as described in chapter [5.3 "Updating or deinstalling the driver version"](#page-12-1).

When the USB device is plugged in, it is then installed on your PC with the latest driver.

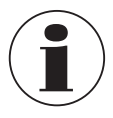

<span id="page-12-1"></span>During installation, the previously set COM port may be changed.

### **5.3 Updating or deinstalling the driver version**

In order to update a driver, the "old" driver must first be uninstalled and then the new driver installed.

### **5.3.1 Deinstalling the driver**

- 1. Disconnect the connections to USB adapter.
- 2. Call up the item **Software**.

### ⇒**Start \ Settings \ System control**

- 3. Open the sub-item **Connections (COM and LPT)**.
- 4. Find the entry **CP210X USB to UART Bridge Controller** in the program list.
- 5. Press **[Change/Remove]**.
- 6. Confirm the uninstall warning.
	- ⇒The uninstallation is now carried out.
- 7. Then acknowledge the corresponding success message. ⇒The driver is thus deinstalled for all respective USB adapters.

### **5.3.2 Reinstallation of the driver**

 $\blacktriangleright$  The reinstallation is carried out in line with the installation instructions, see chapter [5.1 "Installing the drivers"](#page-11-1).

### <span id="page-13-0"></span>**5.4 Determining the driver version used**

The installed device driver is required to use the adapter.

- **"USB to UART Bridge Controller"** (for the preparation of the COM port)
- **EN** 1. With the adapter plugged in, access the device manager.

#### ⇒**Start \ Settings \ System control \ System \ Hardware**

- 2. For the COM driver, open the sub-item **Connections (COM and LPT)**.
- 3. Then, by double-clicking, open the properties for the connection "**CP210x USB to UART Bridge Controller (COM x)**".
- 4. Select the sub-item **Driver**.
	- ⇒Here, under the item **"Driver version"**, the currently used driver version can be determined.

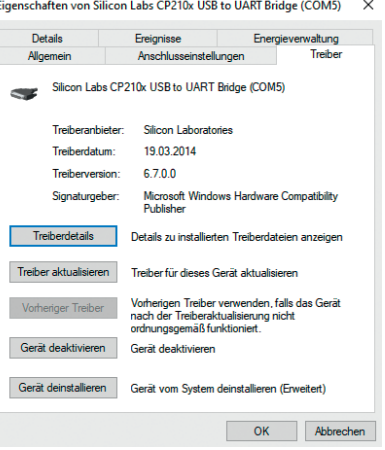

### **5.5 Checking the correct installation and COM port**

- $\blacksquare$  Is the driver installed correctly?
- Under which COM port can I now address the newly installed adapter?
- 1. Access the device manager.

### ⇒**Start \ Settings \ System control \ System \ Hardware**

2. Open the sub-item **Connections (COM and LPT)**.

If the installation was successful, the entry "**CP210x USB to UART Bridge Controller (COM x)**" will be displayed.

 $\Rightarrow$  The x after the COM stands for the COM port that is now available (e.g. COM 4).

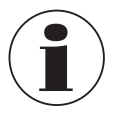

The adapter must be connected to the PC for it to be displayed in the device manager!

 $\blacktriangleright$  If the entry is marked with an exclamation mark or is not included, the driver has not been installed correctly.

### <span id="page-14-0"></span>**5. Installation / 6. Maintenance and cleaning**

### **5.6 Changing the COM port of the adapter**

- 1. With the adapter plugged in, access the device manager. ⇒**Start \ Settings \ System control \ System \ Hardware**
- 2. Open the sub-item **Connections (COM and LPT)**.

If the installation was successful, the entry "**CP210x USB to UART Bridge Controller (COM x)**" will be displayed.

 $\Rightarrow$  The x after the COM stands for the COM port that is now available (e.g. COM 4).

- 3. Open the properties for this connection by double-clicking.
- 4. Switch to **Connection properties** and select the item "**Advanced**". ⇒Here you can now set the desired COM port under "**COM port number**".

If this port is already assigned to another device (even if it is not currently connected), an error message appears:

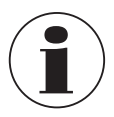

Setting two units on the same COM port is possible in principle, but it must be ensured that both units are not connected at the same time, otherwise there will be a conflict!

### **6. Maintenance and cleaning**

**Personnel:** Skilled personnel

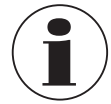

For contact details, see chapter [1 "General information"](#page-3-1) or the back page of the operating instructions.

### **6.1 Maintenance**

The interface adapter USB6300 is maintenance-free. Repairs must only be carried out by the manufacturer.

### <span id="page-14-1"></span>**6.2 Cleaning**

### **Carry out the cleaning process as described below.**

- 1. Prior to cleaning, disconnect the interface adapter from the electrical connections properly.
- 2. Clean the instrument with a moist cloth. Electrical connections must not come into contact with moisture!

### <span id="page-15-0"></span>**7. Dismounting, return and disposal**

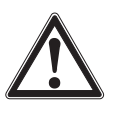

### **CAUTION!**

### **Damage to the instrument**

Improper cleaning may lead to damage to the instrument!

- ▶ Do not use any aggressive cleaning agents.
- ▶ Do not use any hard or pointed objects for cleaning.

### **7. Dismounting, return and disposal**

**Personnel:** Skilled personnel

#### **7.1 Dismounting**

The interface adapter can simply be pulled out of its connections.

#### **7.2 Return**

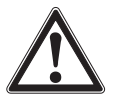

### **WARNING!**

### **Physical injuries and damage to property and the environment through residual media**

Residual media at the instrument can result in a risk to persons, the environment and equipment.

▶ Clean the instrument, see chapter [6.2 "Cleaning"](#page-14-1).

### **Strictly observe the following when shipping the instrument:**

All instruments delivered to WIKA must be free from any kind of hazardous substances (acids, bases, solutions, etc.) and must therefore be cleaned before being returned.

When returning the instrument, use the original packaging or a suitable transport packaging.

### **To avoid damage:**

- 1. Wrap the instrument in an anti-static plastic film.
- 2. Place the instrument, along with the shock-absorbent material, in the packaging. Place shock-absorbent material evenly on all sides of the transport packaging.
- 3. If possible, place a bag, containing a desiccant, inside the packaging.
- 4. Label the shipment as carriage of a highly sensitive measuring instrument.

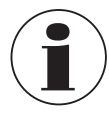

Information on returns can be found under the heading "Service" on our local website.

### <span id="page-16-0"></span>**7. Dismounting, return and ... / 8. Specifications**

### **7.3 Disposal**

Incorrect disposal can put the environment at risk.

Dispose of instrument components and packaging materials in an environmentally compatible way and in accordance with the country-specific waste disposal regulations.

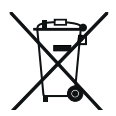

Do not dispose of with household waste. Ensure a proper disposal in accordance with national regulations.

### <span id="page-16-1"></span>**8. Specifications**

### **8.1 USB6300**

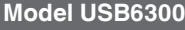

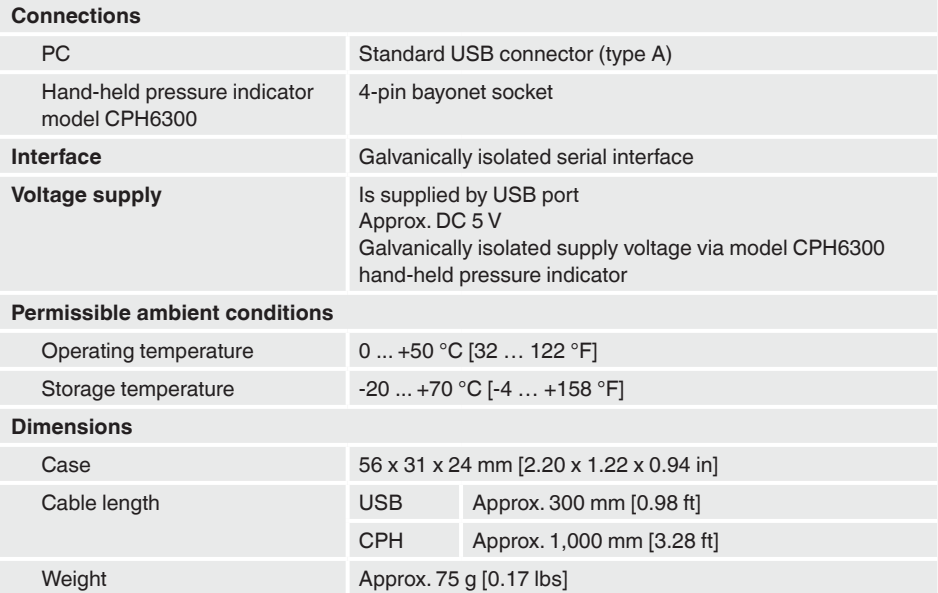

### <span id="page-17-0"></span>**8. Specifications**

#### **8.2 System requirements**

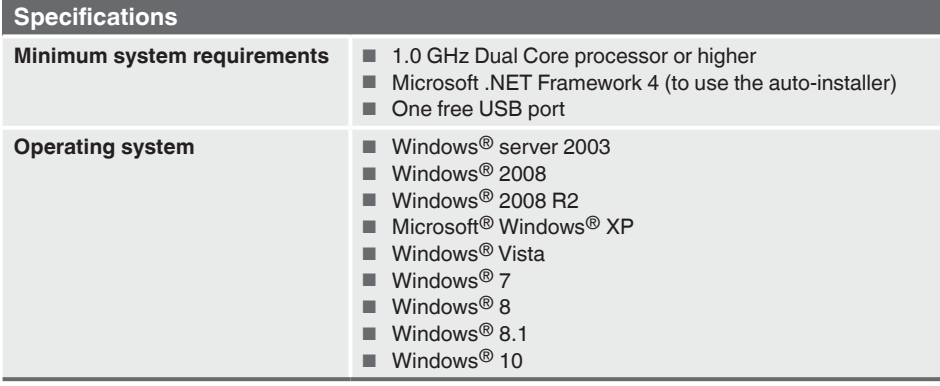

Microsoft<sup>®</sup> and Windows® are registered trademarks of Microsoft Corporation in the United States and other countries.

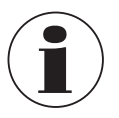

**EN**

The instrument is not suitable for Windows RT.

### **8.3 Approvals**

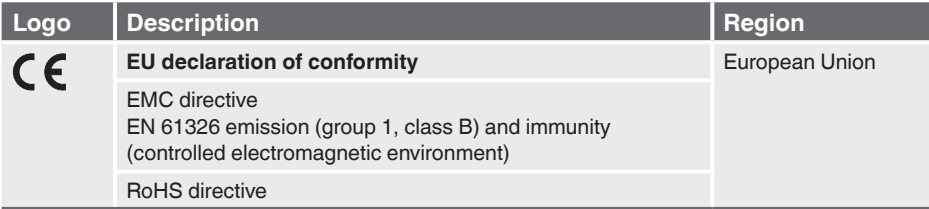

For approvals and certificates, see website

For further specifications, see WIKA data sheet CT 12.01 and the order documentation.

## **Inhalt**

## **Inhalt**

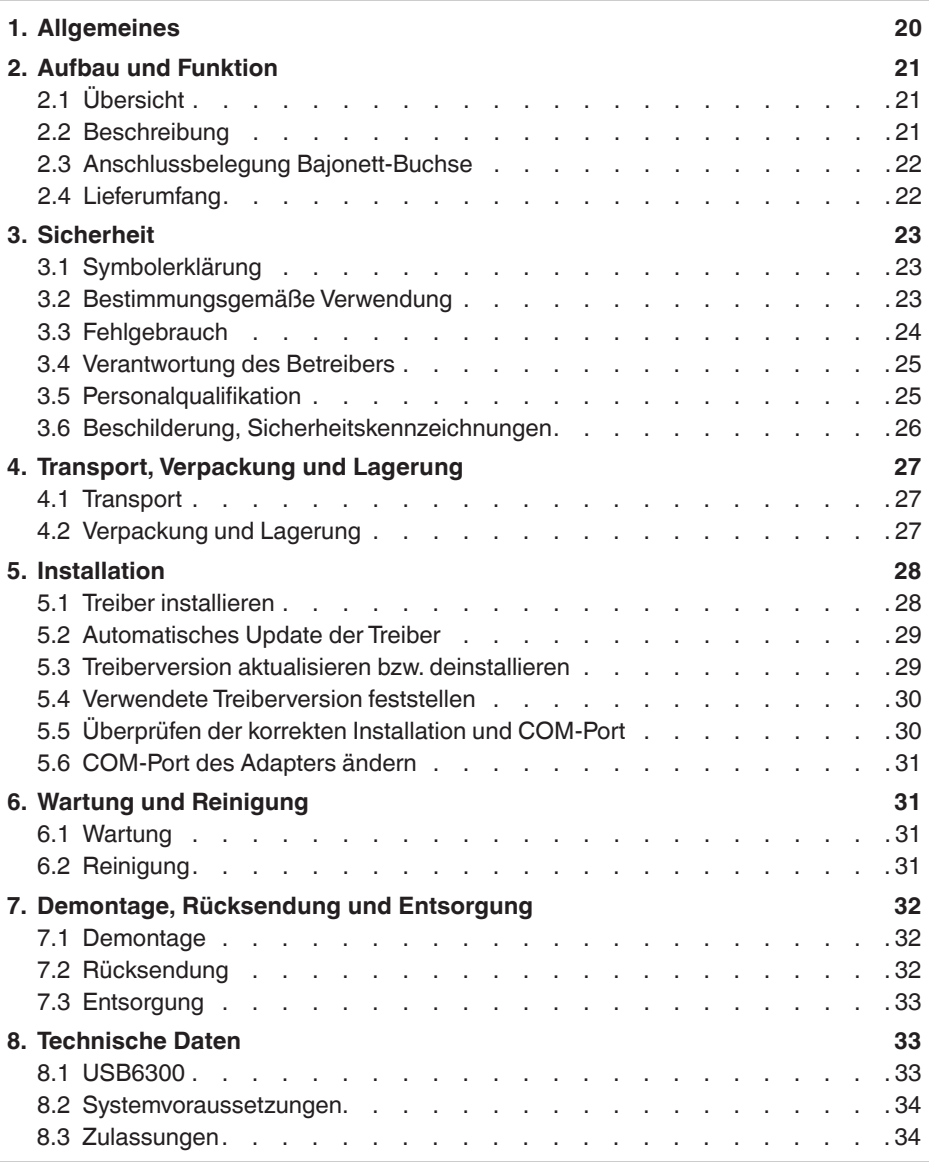

### <span id="page-19-0"></span>**1. Allgemeines**

#### **Ergänzende Dokumentation:**

▶ Bitte alle im Lieferumfang enthaltenen Dokumente beachten.

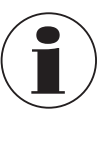

**DE**

#### **Information**

Diese Betriebsanleitung gilt im Zusammenhang mit der Betriebsanleitung "Hand-Held-Druckmessgerät CPH6300" (Artikelnummer 14043054 (EN und DE) sowie Artikelnummer 14251744 (FR und ES)). Der Schnittstellenadapter ist nur in Verbindung mit dem Hand-Held-Druckmessgerät CPH6300 verwendbar.

### <span id="page-19-1"></span>**1. Allgemeines**

- Der in der Betriebsanleitung beschriebene Schnittstellenadapter Typ USB6300 wird nach dem aktuellen Stand der Technik gefertigt. Alle Komponenten unterliegen während der Fertigung strengen Qualitäts- und Umweltkriterien. Unsere Managementsysteme sind nach ISO 9001 und ISO 14001 zertifiziert.
- Diese Betriebsanleitung gibt wichtige Hinweise zum Umgang mit dem Gerät. Voraussetzung für sicheres Arbeiten ist die Einhaltung aller angegebenen Sicherheitshinweise und Handlungsanweisungen.
- Die für den Einsatzbereich des Gerätes geltenden örtlichen Unfallverhütungsvorschriften und allgemeinen Sicherheitsbestimmungen einhalten.
- Die Betriebsanleitung ist Produktbestandteil und muss in unmittelbarer Nähe des Gerätes für das Fachpersonal jederzeit zugänglich aufbewahrt werden. Betriebsanleitung an nachfolgende Benutzer oder Besitzer des Gerätes weitergeben.
- Das Fachpersonal muss die Betriebsanleitung vor Beginn aller Arbeiten sorgfältig durchgelesen und verstanden haben.
- Es gelten die allgemeinen Geschäftsbedingungen in den Verkaufsunterlagen.
- Technische Änderungen vorbehalten.
- Weitere Informationen:
	- Internet-Adresse: www.wika.de / www.wika.com - Anwendungsberater: Tel.: +49 9372 132-0
		- testequip@wika.de

### <span id="page-20-0"></span>**1. Allgemeines / 2. Aufbau und Funktion**

### **Abkürzungen, Definitionen**

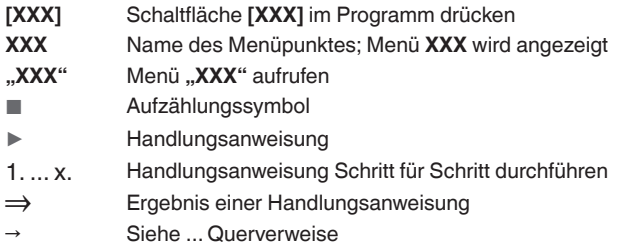

### **2. Aufbau und Funktion**

### **2.1 Übersicht**

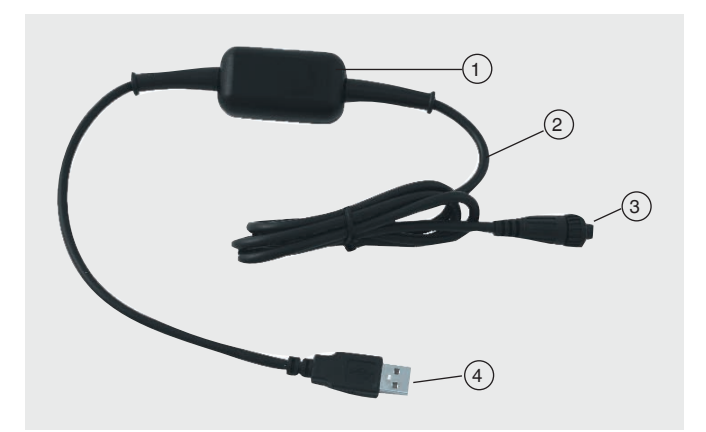

### **Gehäuse**

- Kabel ca. 1 m [3,28 ft]
- 3 Schnittstellenanschluss an CPH6300
- USB-Schnittstellenanschluss

### **2.2 Beschreibung**

Der elektronischer Schnittstellenadapter dient zur Datenübertragung zwischen Hand-Held-Druckmessgerät Typ CPH6300 und PC, Laptop oder ähnlichen IT-Geräten. Der USB6300 bietet eine galvanische Trennung für USB-Daten- und Stromleitungen.

**DE**

### <span id="page-21-0"></span>**2. Aufbau und Funktion**

### **Der Adapter besitzt 2 Funktionen:**

- Galvanisch getrennte Schnittstellenadapter für den Anschluss eines CPH6300 an die USB-Schnittstelle Ihres PCs.
- Galvanisch getrennte Geräteversorgung für das CPH6300.

#### **DE 2.3 Anschlussbelegung Bajonett-Buchse**

### **Steckerbelegung**

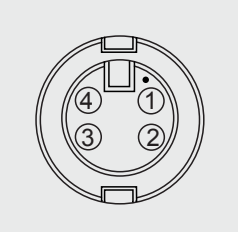

- $(1)$  +U<sub>DAC</sub>, Analogausgang
- $(2)$  TxD / RxD (3.3 V Logik)
- $\textcircled{\scriptsize{3}}$  GND
- $(4)$  Externe Versorgung +5 V, 50 mA

### **Schnittstelle**

Galvanisch getrennte serielle Schnittstelle

#### **Spannungsversorgung**

- Galvanisch getrennt über Hand-Held-Druckmessgerät Typ CPH6300
- Ca. DC 5 V

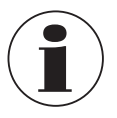

Die Spannungsversorgung wird erst nach erfolgreicher Initialisierung des Adapters am PC ausgegeben.

### **2.4 Lieferumfang**

■ Schnittstellenadapter Typ USB6300

Lieferumfang mit dem Lieferschein abgleichen.

### <span id="page-22-0"></span>**3. Sicherheit**

### **3.1 Symbolerklärung**

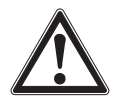

### **WARNUNG!**

... weist auf eine möglicherweise gefährliche Situation hin, die zum Tod oder zu schweren Verletzungen führen kann, wenn sie nicht gemieden wird.

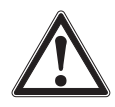

### **VORSICHT!**

... weist auf eine möglicherweise gefährliche Situation hin, die zu geringfügigen oder leichten Verletzungen bzw. Sach- und Umweltschäden führen kann, wenn sie nicht gemieden wird.

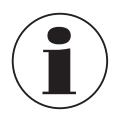

### **Information**

... hebt nützliche Tipps und Empfehlungen sowie Informationen für einen effizienten und störungsfreien Betrieb hervor.

### **3.2 Bestimmungsgemäße Verwendung**

Der Schnittstellenadapter USB6300 dient zur Datenübertragung zwischen Hand-Held-Druckmessgerät Typ CPH6300 und PC, Laptop oder ähnlichen IT-Geräten.

Dieses Gerät ist nicht für den Einsatz in explosionsgefährdeten Bereichen zugelassen!

Das Gerät ist ausschließlich für den hier beschriebenen bestimmungsgemäßen Verwendungszweck konzipiert und konstruiert und darf nur dementsprechend verwendet werden.

Die technischen Spezifikationen in dieser Betriebsanleitung sind einzuhalten. Eine unsachgemäße Handhabung oder ein Betreiben des Gerätes außerhalb der technischen Spezifikationen macht die sofortige Stilllegung und Überprüfung durch einen autorisierten WIKA-Servicemitarbeiter erforderlich.

Elektronische Präzisionsmessgeräte mit erforderlicher Sorgfalt behandeln (vor Nässe, Stößen, starken Magnetfeldern, statischer Elektrizität und extremen Temperaturen schützen, keine Gegenstände in das Gerät bzw. Öffnungen einführen). Stecker und Buchsen vor Verschmutzung schützen.

Ansprüche jeglicher Art aufgrund von nicht bestimmungsgemäßer Verwendung sind ausgeschlossen.

**DE**

### <span id="page-23-0"></span>**3.3 Fehlgebrauch**

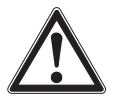

**DE**

### **WARNUNG!**

**Verletzungen durch Fehlgebrauch**

Fehlgebrauch des Gerätes kann zu gefährlichen Situationen und Verletzungen führen.

- ▶ Eigenmächtige Umbauten am Gerät unterlassen.
- ▶ Gerät nicht in explosionsgefährdeten Bereichen einsetzen.
- ▶ Betriebsparameter gemäß Kapitel [8 "Technische Daten"](#page-32-1) beachten.

Dieses Gerät ist gemäß den Sicherheitsbestimmungen für elektronische Messgeräte gebaut und geprüft. Die einwandfreie Funktion und Betriebssicherheit des Gerätes kann nur dann gewährleistet werden, wenn bei der Benutzung die allgemein üblichen Sicherheitsvorkehrungen sowie die gerätespezifischen Sicherheitshinweise in dieser Bedienungsanleitung beachtet werden.

■ Bei unsachgemäßer Handhabung des Schnittstellenadapters kann dieser selbst beschädigt werden. Ebenso ist es möglich, dass ihre angeschlossenen Geräte geschädigt werden.

#### **In diesem Fall besteht kein Garantieanspruch.**

Der Hersteller übernimmt keinerlei Haftung für Schäden, die an ihren angeschlossenen Geräten durch den Einsatz des Schnittstellenadapters verursacht werden.

- Die üblichen Vorschriften und Sicherheitsbestimmungen für Elektro-, Schwachund Starkstromanlagen sind zu beachten, insbesondere die landesüblichen Sicherheitsbestimmungen.
- Die Beschaltung beim Anschluss an andere Geräte (z. B. PC) besonders sorgfältig konzipieren. Unter Umständen können interne Verbindungen in Fremdgeräten (z. B. Verbindung GND mit Erde) zu nicht erlaubten Spannungspotentialen führen, die das Gerät selbst oder ein angeschlossenes Gerät in seiner Funktion beeinträchtigen oder sogar zerstören können.
- Das Gerät nicht verwenden, wenn es nicht normal funktioniert. Der Geräteschutz kann beeinträchtigt sein. Im Zweifelsfall das Gerät überprüfen lassen.
- Das Gerät nicht in beschädigtem Zustand verwenden. Vor dem Verwenden des Gerätes prüfen, ob das Gehäuse Risse oder fehlende Kunststoffteile aufweist. Besonders auf die Isolierung der Stecker achten.
- Wenn anzunehmen ist, dass das Gerät nicht mehr gefahrlos betrieben werden kann, so ist es außer Betrieb zu setzen und vor einer weiteren Inbetriebnahme durch Kennzeichnung zu sichern.

Jede über die bestimmungsgemäße Verwendung hinausgehende oder andersartige Benutzung gilt als Fehlgebrauch.

<span id="page-24-0"></span>Dieses Gerät nicht in Sicherheits- oder in Not-Aus-Einrichtungen benutzen.

#### **3.4 Verantwortung des Betreibers**

Das Gerät wird im gewerblichen Bereich eingesetzt. Der Betreiber unterliegt daher den gesetzlichen Pflichten zur Arbeitssicherheit.

Die Sicherheitshinweise dieser Betriebsanleitung, sowie die für den Einsatzbereich des Gerätes gültigen Sicherheits-, Unfallverhütungs- und Umweltschutzvorschriften einhalten.

Der Betreiber ist verpflichtet das Typenschild lesbar zu halten.

### **3.5 Personalqualifikation**

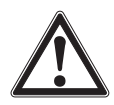

#### **WARNUNG!**

#### **Verletzungsgefahr bei unzureichender Qualifikation**

Unsachgemäßer Umgang kann zu erheblichen Personen- und Sachschäden führen.

▶ Die in dieser Betriebsanleitung beschriebenen Tätigkeiten nur durch Fachpersonal nachfolgend beschriebener Qualifikation durchführen lassen.

### **Fachpersonal**

Das vom Betreiber autorisierte Fachpersonal ist aufgrund seiner fachlichen Ausbildung, seiner Kenntnisse der Mess- und Regelungstechnik und seiner Erfahrungen sowie Kenntnis der landesspezifischen Vorschriften, geltenden Normen und Richtlinien in der Lage, die beschriebenen Arbeiten auszuführen und mögliche Gefahren selbstständig zu erkennen.

Spezielle Einsatzbedingungen verlangen weiteres entsprechendes Wissen, z. B. über aggressive Medien.

### <span id="page-25-0"></span>**3.6 Beschilderung, Sicherheitskennzeichnungen**

Der Betreiber ist verpflichtet das Typenschild lesbar zu halten.

### **Typenschild für Typ USB6300**

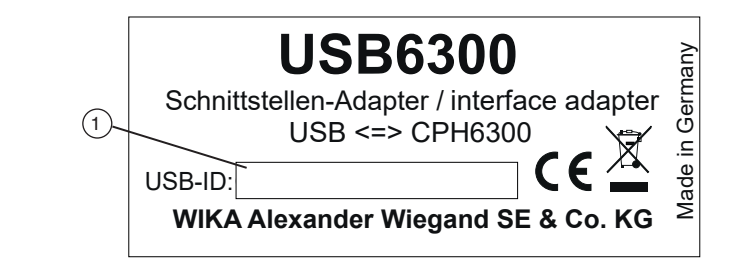

**Typenschild auf der Verpackung von Typ USB6300**

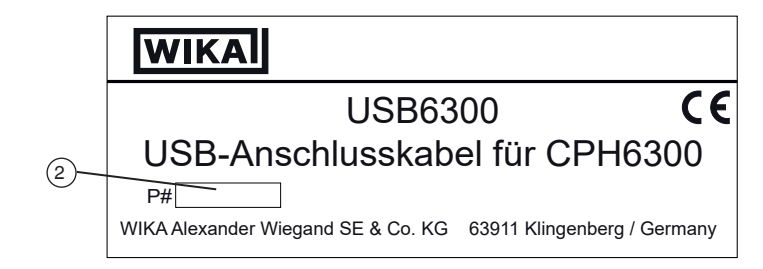

 $(1)$  USB-ID ⇒ Wichtig für die Systemerkennung Serien-Nr.

### **Symbole**

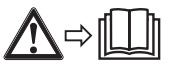

Vor Montage und Inbetriebnahme des Gerätes unbedingt die Betriebsanleitung lesen!

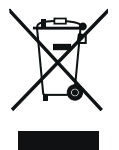

Nicht mit dem Hausmüll entsorgen. Für eine geordnete Entsorgung gemäß nationaler Vorgaben sorgen.

### <span id="page-26-0"></span>**4. Transport, Verpackung und Lagerung**

### **4. Transport, Verpackung und Lagerung**

### **4.1 Transport**

Den Schnittstellenadapter Typ USB6300 auf eventuell vorhandene Transportschäden untersuchen.

Offensichtliche Schäden unverzüglich mitteilen.

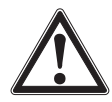

### **VORSICHT!**

### **Beschädigungen durch unsachgemäßen Transport**

Bei unsachgemäßem Transport können Sachschäden in erheblicher Höhe entstehen.

▶ Bei innerbetrieblichem Transport die Hinweise unter Kapitel [4.2 "Verpa](#page-26-1)[ckung und Lagerung"](#page-26-1) beachten.

Wird das Gerät von einer kalten in eine warme Umgebung transportiert, so kann durch Kondensatbildung eine Störung der Gerätefunktion eintreten. Vor einer erneuten Inbetriebnahme die Angleichung der Gerätetemperatur an die Raumtemperatur abwarten.

### <span id="page-26-1"></span>**4.2 Verpackung und Lagerung**

Verpackung erst unmittelbar vor der Montage entfernen. Die Verpackung aufbewahren, denn diese bietet bei einem Transport einen optimalen Schutz (z. B. wechselnder Einbauort, Reparatursendung).

### **Zulässige Bedingungen am Lagerort:**

- Lagertemperatur: -20 ... +70 °C  $[-4, 1.158$  °F1
- Feuchte: 0 ... 95 % relative Feuchte (nicht kondensierend)

### **Folgende Einflüsse vermeiden:**

- Direktes Sonnenlicht oder Nähe zu heißen Gegenständen
- Mechanische Vibration, mechanischer Schock (hartes Aufstellen)
- Ruß, Dampf, Staub und korrosive Gase
- Explosionsgefährdete Umgebung, entzündliche Atmosphären

Das Gerät in der Originalverpackung an einem Ort, der die oben gelisteten Bedingungen erfüllt, lagern. Wenn die Originalverpackung nicht vorhanden ist, dann das Gerät wie folgt verpacken und lagern:

- 1. Das Gerät in eine antistatische Plastikfolie einhüllen.
- 2. Das Gerät mit dem Dämmmaterial in der Verpackung platzieren.
- 3. Bei längerer Einlagerung (mehr als 30 Tage) einen Beutel mit Trocknungsmittel der Verpackung beilegen.

### <span id="page-27-0"></span>**5. Installation**

**Personal:** Fachpersonal

#### **5.1 Treiber installieren**

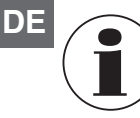

<span id="page-27-1"></span>Für die Installation der Gerätetreiber ist ein Benutzerkonto mit Administrator-Rechten erforderlich.

Sollten sie diese Rechte nicht besitzen, so melden sie sich mit einem entsprechenden Konto an oder fragen sie Ihren Systemadministrator.

Wenn auf Ihrem PC bereits ein Gerät mit dem gleichen USB-Chipsatz installiert ist, so wird der Adapter beim Anstecken automatisch installiert.

Ist das nicht der Fall so werden Sie zu Installation des Treibers aufgefordert.

- 1. Den Datenträger mit dem Treiber in das Laufwerk einlegen.
- 2. Den Adapter an den USB-Anschluss des PCs anstecken. ⇒Es erscheint der **"Hardware-Assistent"** für die Installation des **"CP2102 USB to UART Bridge Controller"**.
- 3. Auf den Button **[Weiter]** klicken.
- 4. Das Auswahlfenster für die Treibersuche mit dem Button **[Weiter]** bestätigen.
- 5. Bei der Such-Auswahl **"Geben sie eine Position an"** auswählen.
- 6. Anschließend bei "**Durchsuchen"** den Treiberpfad auf dem Datenträger angeben:
	- ⇒Auswahl entweder über das CD-Laufwerk oder über den Dateipfad, in dem der Treiber abgespeichert wurde.
- 7. Auf das CD-Laufwerk wechseln und auf das Verzeichnis "**Treiber**" gehen.
- 8. Nun das Verzeichnis auswählen, welches Ihrer Windows-Version entspricht (z. B. für Vista Business 64 Bit den Ordner "Windows Vista x64").
- 9. Danach auf das folgende Verzeichnis **V X.X.X** klicken und die Pfadangabe mit **[Weiter]** bestätigen.
	- $\Rightarrow$  (V X.X.X steht für die Treiberversion z. B. "V 5.4.29")
- 10. Den Treibervorschlag mit **[Weiter]** bestätigen.
	- ⇒Die Installation wird nun fertiggestellt. Dies ist dann erneut mit **[Fertig stellen]** zu quittieren.

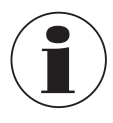

Der Rechner muss neu gestartet werden um die Installation zu beenden.

Der Adapter ist nun auf Ihrem System installiert und steht damit allen Benutzern zur Verfügung.

<span id="page-28-0"></span>Für die Verwendung mit der Software (z. B. WIKA-Cal oder GSoft) steht nun ein weiterer COM-Port zur Verfügung.

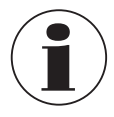

Den aktuellen Schnittstellentreiber finden Sie auf unserer Website www.wika. com

### **5.2 Automatisches Update der Treiber**

Ein älterer, bereits im System vorhandener, Treiber wird nicht automatisch aktualisiert.

Um einen Treiber zu aktualisieren, muss die aktuelle Version wie in Kapitel [5.3](#page-28-1)  ["Treiberversion aktualisieren bzw. deinstallieren"](#page-28-1) beschrieben erneut installiert werden. Beim Anstecken des USB-Gerätes wird dieses dann mit dem nun aktuellen Treiber auf Ihren PC installiert.

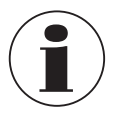

Bei der Installation kommt es vor dass der vorherig eingestellte COM-Port geändert wird.

### <span id="page-28-1"></span>**5.3 Treiberversion aktualisieren bzw. deinstallieren**

Um einen Treiber zu aktualisieren muss der "alte" Treiber zuerst deinstalliert und anschließend der neue Treiber installiert werden.

### **5.3.1 Deinstallation des Treibers**

- 1. Verbindungen zu USB-Adapter trennen.
- 2. Den Punkt **Software** aufrufen.

⇒**Start \ Einstellungen \ Systemsteuerung**

- 3. Den Unterpunkt **Anschlüsse (COM und LPT)** öffnen.
- 4. In der Programmliste den Eintrag **CP210X USB to UART Bridge Controller** aufsuchen.
- 5. Auf **[Ändern/Entfernen**] drücken.
- 6. Den Warnhinweis zur Deinstallation bestätigen. ⇒Die Deinstallation wird nun durchgeführt.
- 7. Die entsprechende Erfolgsmeldung anschließend quittieren. ⇒Der Treiber ist somit für alle entsprechenden USB-Adapter deinstalliert.

### **5.3.2 Neuinstallation des Treibers**

▶ Die Neuinstallation erfolgt entsprechend der Installationsanweisung siehe Kapitel 5.1 ..Treiber installieren".

**DE**

#### <span id="page-29-0"></span>**5.4 Verwendete Treiberversion feststellen**

Für die Verwendung des Adapters ist der installierte Gerätetreiber erforderlich.

- **.USB to UART Bridge Controller**" (für die Bereitstellung des COM-Ports)
- 1. Bei angestecktem Adapter den Gerätemanager aufrufen.
- ⇒**Start \ Einstellungen \ Systemsteuerung \ System \ Hardware**
- 2. Für den COM-Treiber den Unterpunkt **Anschlüsse (COM und LPT)** öffnen.
- 3. Anschließend durch Doppelklick die Eigenschaften für den Anschluss "**CP210x USB to UART Bridge Controller (COM x)"** öffnen.
- 4. Zu Unterpunkt **Treiber** wechseln.
	- ⇒Hier kann unter dem Punkt **"Treiberversion"** der aktuell verwendete Treiber ermittelt werden.

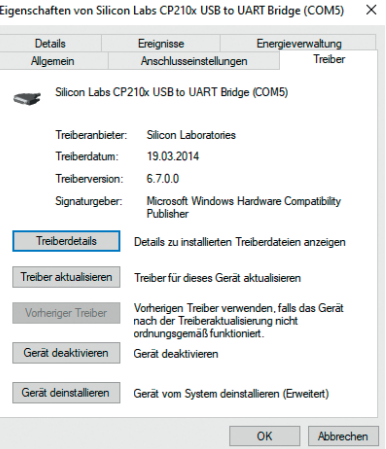

### **5.5 Überprüfen der korrekten Installation und COM-Port**

- Ist der Treiber korrekt installiert?
- Unter welchem COM-Port kann ich den neu installierten Adapter nun ansprechen?
- 1. Den Gerätemanager aufrufen.

### ⇒**Start \ Einstellungen \ Systemsteuerung \ System \ Hardware**

2. Den Unterpunkt **Anschlüsse (COM und LPT)** öffnen.

Hier steht bei erfolgreicher Installation der Eintrag **"CP210x USB to UART Bridge Controller (COM x)"**.

⇒Das x nach dem COM steht für den nun verfügbaren COM-Port (z. B. COM 4).

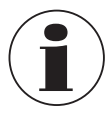

Damit der Adapter im Gerätemanager angezeigt wird muss er am PC angesteckt sein!

▶ Sollte der Eintrag mit einem Ausrufezeichen versehen oder nicht enthalten sein, so wurde der Treiber nicht korrekt installiert.

### <span id="page-30-0"></span>**5. Installation / 6. Wartung und Reinigung**

### **5.6 COM-Port des Adapters ändern**

- 1. Bei angestecktem Adapter den Gerätemanager aufrufen. ⇒**Start \ Einstellungen \ Systemsteuerung \ System \ Hardware**
- 2. Den Unterpunkt **Anschlüsse (COM und LPT)** öffnen.

Hier steht bei erfolgreicher Installation der Eintrag "**CP210x USB to UART Bridge Controller (COM x)"**.

⇒Das x nach dem COM steht für den nun verfügbaren COM-Port (z. B. COM 4).

- 3. Durch Doppelklick die Eigenschaften für diesen Anschluss öffnen.
- 4. Zu **Anschlusseigenschaften** wechseln und den Punkt **"Erweitert"** auswählen. ⇒Hier kann nun beim Punkt **"COM-Anschlussnummer"** der gewünschte COM-Port eingestellt werden.

Sollte dieser Port bereits einem anderen (auch derzeit nicht angeschlossenen) Gerät zugeordnet sein erscheint eine Fehlermeldung:

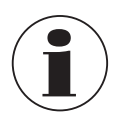

Das Setzen von zwei Geräten auf denselben COM-Port ist prinzipiell möglich, es muss nur gewährleistet werden, dass nicht beide Geräte gleichzeitig angeschlossen sind, da es ansonsten zu einem Konflikt kommt!

### **6. Wartung und Reinigung**

**Personal:** Fachpersonal

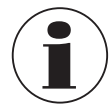

Kontaktdaten siehe Kapitel [1 "Allgemeines"](#page-19-1) oder Rückseite der Betriebsanleitung.

### **6.1 Wartung**

Der Schnittstellenadapter USB6300 ist wartungsfrei. Reparaturen sind ausschließlich vom Hersteller durchzuführen.

### <span id="page-30-1"></span>**6.2 Reinigung**

14296252.02 01/2023 EN/DE/FR/ES

4296252.02 01/2023 EN/DE/FR/ES

### **Reinigungsvorgang wie folgt beschrieben durchführen.**

- 1. Vor der Reinigung den Schnittstellenadapter ordnungsgemäß von den elektrischen Anschlüssen trennen.
- 2. Das Gerät mit einem feuchten Tuch reinigen. Elektrische Anschlüsse nicht mit Feuchte in Berührung bringen!

### <span id="page-31-0"></span>**6. Wartung und Reinigung / 7. Demontage, Rücksendung ...**

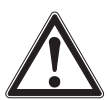

**DE**

### **VORSICHT!**

### **Beschädigung des Gerätes**

Eine unsachgemäße Reinigung führt zur Beschädigung des Gerätes!

- ▶ Keine aggressiven Reinigungsmittel verwenden.
- ▶ Keine harten und spitzen Gegenstände zur Reinigung verwenden.

### **7. Demontage, Rücksendung und Entsorgung**

**Personal:** Fachpersonal

#### **7.1 Demontage**

Der Schnittstellenadapter kann einfach aus seinen Anschlüssen gezogen werden.

#### **7.2 Rücksendung**

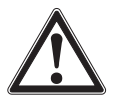

### **WARNUNG!**

**Körperverletzungen, Sach- und Umweltschäden durch Messstoffreste** Messstoffreste am Gerät können zur Gefährdung von Personen, Umwelt und Einrichtung führen.

▶ Gerät reinigen, siehe Kapitel [6.2 "Reinigung"](#page-30-1).

#### **Beim Versand des Gerätes unbedingt beachten:**

Alle an WIKA gelieferten Geräte müssen frei von Gefahrstoffen (Säuren, Laugen, Lösungen, etc.) sein und sind daher vor der Rücksendung zu reinigen.

Zur Rücksendung des Gerätes die Originalverpackung oder eine geeignete Transportverpackung verwenden.

#### **Um Schäden zu vermeiden:**

- 1. Das Gerät in eine antistatische Plastikfolie einhüllen.
- 2. Das Gerät mit dem Dämmmaterial in der Verpackung platzieren. Zu allen Seiten der Transportverpackung gleichmäßig dämmen.
- 3. Wenn möglich einen Beutel mit Trocknungsmittel der Verpackung beifügen.
- 4. Sendung als Transport eines hochempfindlichen Messgerätes kennzeichnen.

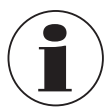

Hinweise zur Rücksendung befinden sich in der Rubrik "Service" auf unserer lokalen Internetseite.

### <span id="page-32-0"></span>**7. Demontage, Rücksendung und ... / 8. Technische Daten**

### **7.3 Entsorgung**

Durch falsche Entsorgung können Gefahren für die Umwelt entstehen. Gerätekomponenten und Verpackungsmaterialien entsprechend den landesspezifischen Abfallbehandlungs- und Entsorgungsvorschriften umweltgerecht entsorgen.

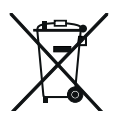

Nicht mit dem Hausmüll entsorgen. Für eine geordnete Entsorgung gemäß nationaler Vorgaben sorgen.

### <span id="page-32-1"></span>**8. Technische Daten**

#### **8.1 USB6300**

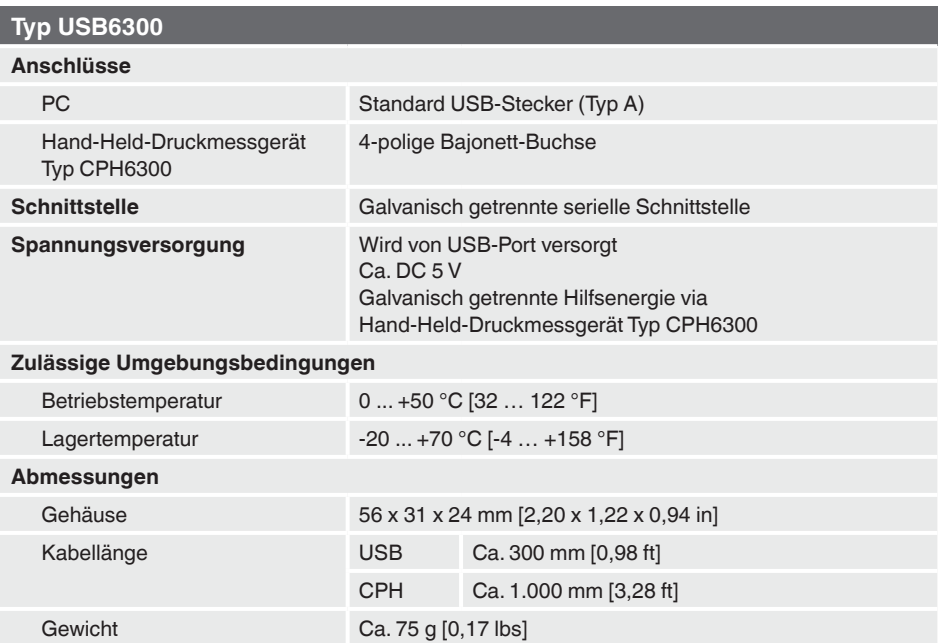

### <span id="page-33-0"></span>**8. Technische Daten**

#### **8.2 Systemvoraussetzungen**

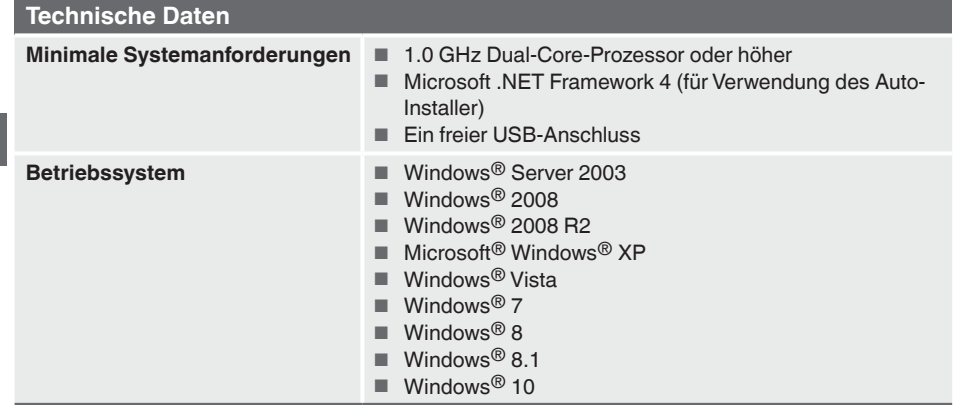

Microsoft® und Windows® sind eingetragene Marken der Microsoft Corporation in den Vereinigten Staaten und weiteren Ländern.

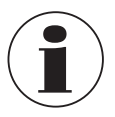

**DE**

Das Gerät ist nicht geeignet für Windows RT.

#### **8.3 Zulassungen**

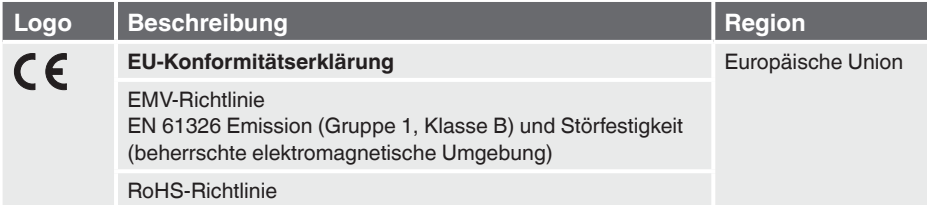

Zulassungen und Zertifikate siehe Internetseite

Weitere technische Daten siehe WIKA-Datenblatt CT 12.01 und Bestellunterlagen.

## **Sommaire**

# **Sommaire**

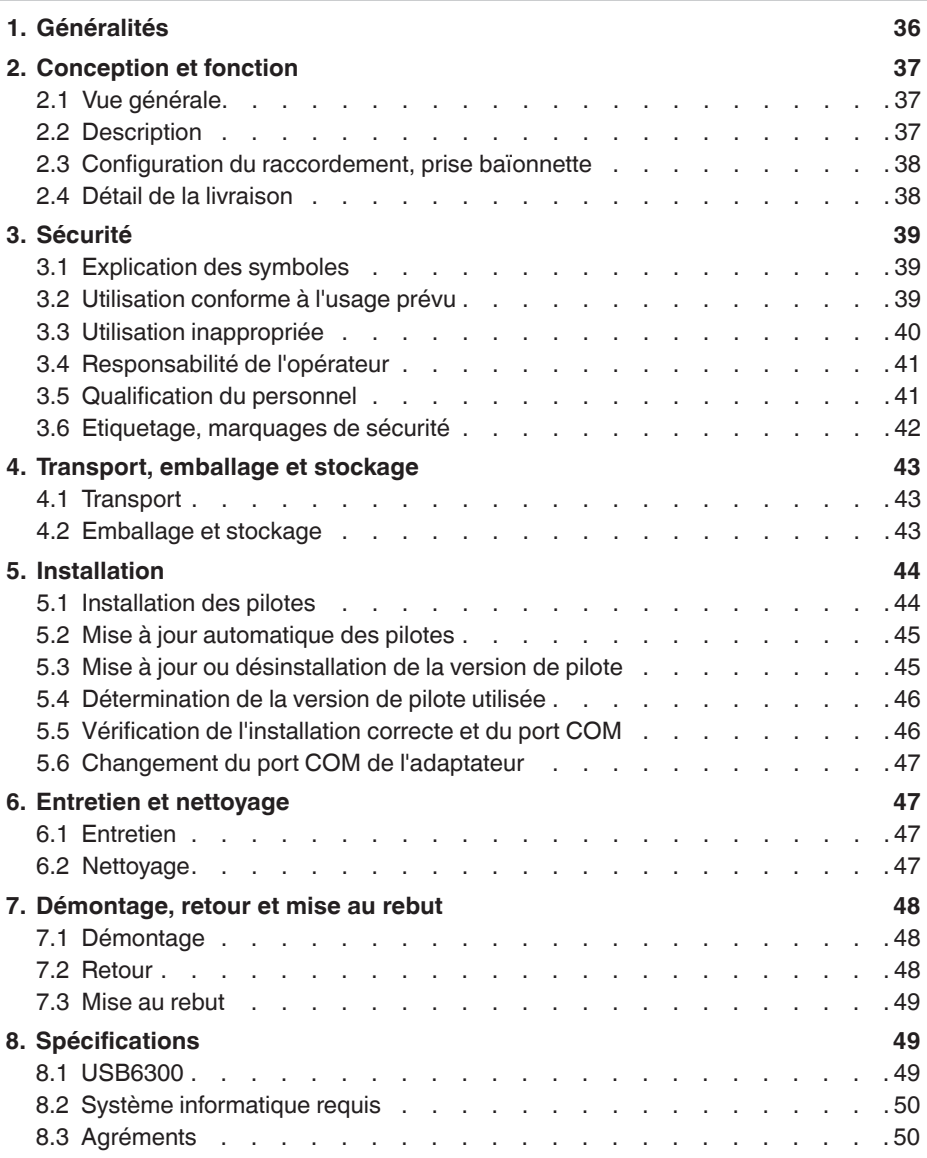

14296252.02 01/2023 EN/DE/FR/ES

14296252.02 01/2023 EN/DE/FR/ES

#### <span id="page-35-0"></span>**Documentation supplémentaire :**

▶ Prière de se conformer à toute la documentation incluse dans le détail de la livraison.

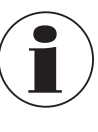

**FR**

#### **Information**

Ce mode d'emploi est valide en combinaison avec le mode d'emploi pour l'indicateur de pression portable type CPH6300" (numéro d'article 14043054 (EN et DE) et aussi numéro d'article 14251744 (FR et ES)). L'adaptateur d'interface peut être utilisé uniquement en relation avec l'indicateur de pression portable CPH6300.

### <span id="page-35-1"></span>**1. Généralités**

- L'adaptateur d'interface type USB6300 décrit dans le mode d'emploi est concu et fabriqué selon les dernières technologies en vigueur. Tous les composants sont soumis à des critères de qualité et d'environnement stricts durant la fabrication. Nos systèmes de gestion sont certifiés selon ISO 9001 et ISO 14001.
- Ce mode d'emploi donne des indications importantes concernant l'utilisation de l'instrument. Il est possible de travailler en toute sécurité avec ce produit en respectant toutes les consignes de sécurité et d'utilisation.
- Respecter les prescriptions locales de prévention contre les accidents et les prescriptions générales de sécurité en vigueur pour le domaine d'application de l'instrument.
- Le mode d'emploi fait partie de l'instrument et doit être conservé à proximité immédiate de l'instrument et accessible à tout moment pour le personnel qualifié. Confier le mode d'emploi à l'utilisateur ou propriétaire ultérieur de l'instrument.
- Le personnel qualifié doit, avant de commencer toute opération, avoir lu soigneusement et compris le mode d'emploi.
- Les conditions générales de vente mentionnées dans les documents de vente s'appliquent.
- Sous réserve de modifications techniques.
- Pour obtenir d'autres informations :
	- Consulter notre site Internet : www.wika.fr
	- $-$  Conseiller applications : Tél.: 0 820 95 10 10  $(0.15 \epsilon / \text{min})$

calibration-online@wika.com

### <span id="page-36-0"></span>**1. Généralités / 2. Conception et fonction**

#### **Abréviations, définitions**

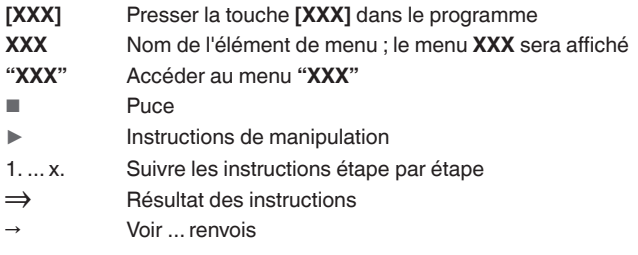

### **2. Conception et fonction**

### **2.1 Vue générale**

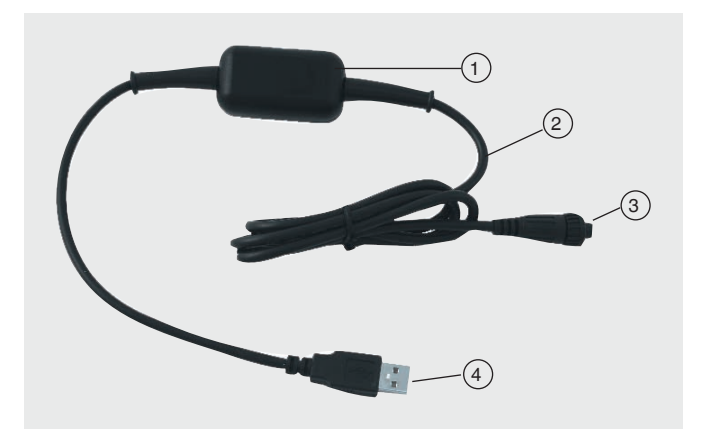

### **Boîtier**

- Câble environ 1 m [3,28 pieds]
- 3 Connecteur d'interface au CPH6300
- Connecteur d'interface USB

### **2.2 Description**

L'adaptateur d'interface électronique est employé pour la transmission de données entre l'indicateur de pression portable CPH6300 et un PC, un ordinateur portable ou des appareils informatiques similaires.

Le USB6300 offre une isolation galvanique pour les câbles de données USB et les câbles d'alimentation.

### <span id="page-37-0"></span>**2. Conception et fonction**

### **Cet adaptateur a 2 fonctions :**

- Adaptateur d'interface à isolation galvanique pour relier un CPH6300 à l'interface USB de votre PC.
- Alimentation d'instrument à isolation galvanique pour le CPH6300.

### **2.3 Configuration du raccordement, prise baïonnette**

#### **FR Configuration du connecteur**

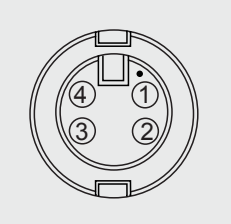

- $(1)$  +U<sub>DAC</sub>, sortie analogique
- $(2)$  TxD / RxD (logique 3,3 V)
- $\left( 3\right)$  GND
- $\lambda$  Alimentation externe +5 V, 50 mA

#### **Interface**

Interface sérielle à isolation galvanique

### **Tension d'alimentation**

- Isolation galvanique via l'indicateur de pression portable type CPH6300
- Env. 5 VDC

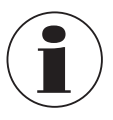

La tension d'alimentation ne sera établie qu'après une initialisation réussie de l'adaptateur sur le PC.

### **2.4 Détail de la livraison**

■ Adaptateur d'interface type USB6300

Comparer le détail de la livraison avec le bordereau de livraison.

### <span id="page-38-0"></span>**3. Sécurité**

### **3. Sécurité**

### **3.1 Explication des symboles**

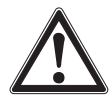

### **AVERTISSEMENT !**

… indique une situation présentant des risques susceptibles de provoquer la mort ou des blessures graves si elle n'est pas évitée.

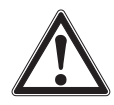

### **ATTENTION !**

… indique une situation potentiellement dangereuse et susceptible de provoquer de légères blessures ou des dommages matériels et pour l'environnement si elle n'est pas évitée.

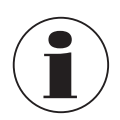

#### **Information**

… met en exergue des conseils et recommandations utiles de même que des informations permettant d'assurer un fonctionnement efficace et normal.

### **3.2 Utilisation conforme à l'usage prévu**

L'adaptateur d'interface USB6300 est employé pour la transmission de données entre l'indicateur de pression portable type CPH6300 et un PC, un ordinateur portable ou des appareils informatiques similaires.

L'instrument ne doit pas être utilisé en zones explosives !

L'instrument est conçu et construit exclusivement pour une utilisation conforme à l'usage prévu décrit ici et ne doit être utilisé qu'en conséquence.

Les spécifications techniques mentionnées dans ce mode d'emploi doivent être respectées. En cas d'utilisation non conforme ou de fonctionnement de l'instrument en dehors des spécifications techniques, un arrêt et contrôle doivent être immédiatement effectués par un collaborateur autorisé du service de WIKA.

Traiter les instruments de mesure électroniques avec le soin requis (protéger l'instrument contre l'humidité, les chocs, les forts champs magnétiques, l'électricité statique et les températures extrêmes, n'introduire aucun objet dans l'instrument ou les ouvertures). Il est impératif de protéger les connecteurs et les prises femelles contre les salissures.

Aucune réclamation ne peut être recevable en cas d'utilisation non conforme à l'usage prévu.

### <span id="page-39-0"></span>**3.3 Utilisation inappropriée**

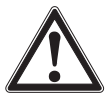

**FR**

### **AVERTISSEMENT !**

**Blessures à cause d'une utilisation inappropriée**

Une utilisation inappropriée peut conduire à des situations dangereuses et à des blessures.

- ▶ S'abstenir de modifications non autorisées sur l'instrument.
- ▶ Ne pas utiliser l'instrument en zone explosive.
- ▶ Respecter les paramètres de fonctionnement conformément au chapitre [8 "Spécifications"](#page-48-1).

Cet instrument a été conçu et testé en accord avec les règles de sécurité en vigueur concernant les instruments électroniques de mesure. Le fonctionnement sans incident et la sécurité opérationnelle de l'instrument peuvent seulement être garantis si les mesures générales de sécurité et les instructions spécifiques à l'instrument qui figurent dans ce manuel sont respectées.

■ Toute manipulation inadaptée de l'adaptateur d'interface peut endommager l'adaptateur lui-même. Il est également possible que vos instruments connectés soient endommagés.

#### **Dans ce cas, il n'y aura aucun recours en garantie.**

Le fabricant n'accepte aucune responsabilité pour des dommages causés aux appareils connectés dus à l'utilisation de l'adaptateur d'interface.

- Respecter les règlements standard et les règles de sécurité concernant les systèmes électriques de haute et de basse puissance, et spécialement toutes les dispositions propres à chaque pays.
- Concevoir le raccordement électrique avec un soin tout particulier lors du branchement sur d'autres appareils (par exemple un PC). Dans certains cas, les conditions internes dans certains appareils tiers (par exemple GND relié à la terre) peuvent conduire à des tensions inacceptables qui pourraient compromettre ou même détruire la fonction de l'appareil lui-même ou d'un appareil qui lui est connecté.
- Ne pas utiliser l'instrument s'il ne fonctionne pas correctement. La protection des instruments pourrait être compromise. Si vous avez des doutes, faites vérifier l'instrument.
- Ne pas utiliser l'instrument s'il est endommagé. Avant d'utiliser l'instrument, vérifier si le boîtier ne présente pas de fissures ou s'il n'y a pas de pièces plastiques manquantes. Vérifier surtout l'isolation des connecteurs.
- S'il est probable que l'instrument ne peut plus être exploité sans danger, il doit être mis hors service et un marquage correspondant doit le sécuriser contre une nouvelle mise en service.

### <span id="page-40-0"></span>**3. Sécurité**

Toute utilisation différente ou au-delà de l'utilisation prévue est considérée comme inappropriée.

Ne pas utiliser cet instrument dans des dispositifs de sécurité ou d'arrêt d'urgence.

### **3.4 Responsabilité de l'opérateur**

L'instrument est prévu pour un usage dans le domaine industriel. L'opérateur est de ce fait responsable des obligations légales en matière de sécurité du travail.

Les instructions de sécurité de ce mode d'emploi comme les règlementations liées à la sécurité, à la prévention de accidents et à la protection de l'environnement pour la zone d'application doivent être respectées.

L'opérateur doit s'assurer que l'étiquette du produit reste lisible.

### **3.5 Qualification du personnel**

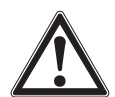

### **AVERTISSEMENT !**

**Danger de blessure en cas de qualification insuffisante** Une utilisation non conforme peut entraîner d'importants dommages corporels et matériels.

▶ Les opérations décrites dans ce mode d'emploi ne doivent être effectuées que par un personnel ayant la qualification décrite ci-après.

### **Personnel qualifié**

Le personnel qualifié, autorisé par l'opérateur, est, en raison de sa formation spécialisée, de ses connaissances dans le domaine de l'instrumentation de mesure et de régulation et de son expérience, de même que de sa connaissance des réglementations nationales et des normes en vigueur, en mesure d'effectuer les travaux décrits et d'identifier de façon autonome les dangers potentiels.

Les conditions d'utilisation spéciales exigent également une connaissance adéquate, par ex. des liquides agressifs.

### <span id="page-41-0"></span>**3. Sécurité**

**FR**

### **3.6 Etiquetage, marquages de sécurité**

L'opérateur doit s'assurer que l'étiquette du produit reste lisible.

### **Plaque signalétique pour le type USB6300**

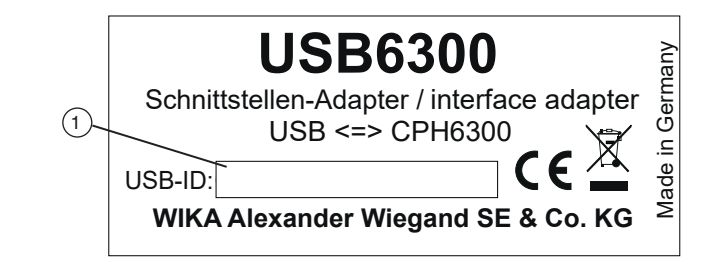

**Plaque signalétique sur l'emballage pour le type USB6300**

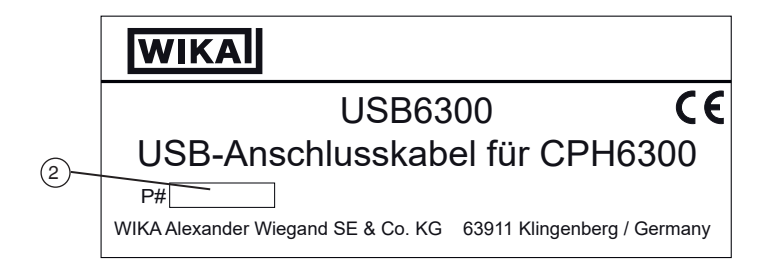

 $(1)$  ID USB ⇒ Important pour la reconnaissance du système Numéro de série

### **Symboles**

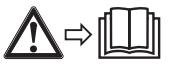

Lire impérativement le mode d'emploi avant le montage et la mise en service de l'instrument !

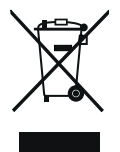

Ne pas mettre au rebut avec les ordures ménagères. Assurer une mise au rebut correcte en conformité avec les réglementations nationales.

### <span id="page-42-0"></span>**4. Transport, emballage et stockage**

### **4. Transport, emballage et stockage**

### **4.1 Transport**

Vérifier l'adaptateur d'interface type USB6300 pour détecter tout dommage pouvant être dû au transport.

Communiquer immédiatement les dégâts constatés.

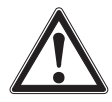

### **ATTENTION !**

### **Dommages liés à un transport inapproprié**

Un transport inapproprié peut donner lieu à des dommages importants. ▶ Lors du transport en interne, observer les instructions du chapitre [4.2 "Emballage et stockage".](#page-42-1)

Si l'instrument est transporté d'un environnement froid dans un environnement chaud, la formation de condensation peut provoquer un dysfonctionnement fonctionnel de l'instrument. Il est nécessaire d'attendre que la température de l'instrument se soit adaptée à la température ambiante avant une nouvelle mise en service.

### <span id="page-42-1"></span>**4.2 Emballage et stockage**

N'enlever l'emballage qu'avant le montage.

Conserver l'emballage, celui-ci offre, lors d'un transport, une protection optimale (par ex. changement de lieu d'utilisation, renvoi pour réparation).

### **Conditions admissibles sur le lieu de stockage :**

- Température de stockage : -20 ... +70 °C [-4 ... +158 °F]
- Humidité : de 0 ... 95 % d'humidité relative (sans condensation)

### **Eviter les influences suivantes :**

- Lumière solaire directe ou proximité d'obiets chauds
- Vibrations mécaniques, chocs mécaniques (mouvements brusques en le posant)
- Suie, vapeur, poussière et gaz corrosifs
- Environnements dangereux, atmosphères inflammables

Conserver l'instrument dans l'emballage original dans un endroit qui satisfait aux conditions susmentionnées. Si l'emballage original n'est pas disponible, emballer et stocker l'instrument comme suit :

- 1. Emballer l'instrument dans un film plastique antistatique.
- 2. Placer l'instrument avec le matériau isolant dans l'emballage.
- 3. En cas d'entreposage pour une longue période (plus de 30 jours), mettre également un sachet absorbeur d'humidité dans l'emballage.

### <span id="page-43-0"></span>**5. Installation**

**Personnel :** personnel qualifié

### **5.1 Installation des pilotes**

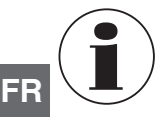

<span id="page-43-1"></span>Pour l'installation des pilotes informatiques, un compte d'utilisateur avec des droits d'administrateur est requis.

Si vous n'avez pas ces droits, connectez-vous avec un compte approprié ou demandez à votre administrateur système.

Si un dispositif avec le même jeu de composants USB est déjà installé sur votre PC, l'adaptateur sera installé automatiquement lors du branchement. Si ce n'est pas le cas, on vous demandera d'installer le pilote.

- 1. Insérer le porteur de données avec le pilote dans le lecteur.
- 2. Brancher l'adaptateur dans le port USB du PC.
	- ⇒L'assistant matériel **"Hardware wizard"** pour l'installation du **"CP2102 USB to UART Bridge Controller"** apparaît.
- 3. Cliquez sur la touche **[Continuer]**.
- 4. Confirmer la fenêtre de sélection pour la recherche du pilote avec la touche **[Suivant]**.
- 5. Sélectionner **"Spécifier une destination"** dans la sélection de recherche.
- 6. Puis saisir le chemin de pilote sur le porteur de données dans **"Recherche"** :
	- ⇒Sélectionner, soit via le lecteur de CD soit via le chemin de fichier dans lequel le pilote a été sauvegardé.
- 7. Commuter vers le lecteur de CD et aller au répertoire **"Pilote"**.
- 8. Choisir maintenant le répertoire qui correspond à votre version de Windows (par exemple pour Vista Business 64 bits, le dossier "Windows Vista x64").
- 9. Puis cliquer sur le répertoire suivant **V X.X.X** et confirmer le chemin avec **[Suivant]**. ⇒(V X.X.X décrit la version de pilote, par exemple "V 5.4.29")
- 10. Confirmer la suggestion de pilote avec **[Suivant]**.
	- ⇒L'installation est maintenant terminée. Elle doit maintenant être confirmée une nouvelle fois avec **[Terminer]**.

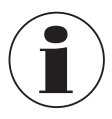

Il faut redémarrer l'ordinateur pour compléter l'installation.

L'adapteur est maintenant installé sur votre système et disponible pour tous les utilisateurs.

<span id="page-44-0"></span>Un autre port COM est maintenant disponible pour une utilisation avec le logiciel (par exemple WIKA-Cal ou GSoft).

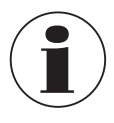

Le pilote d'interface actuel se trouve sur notre site web www.wika.com

### **5.2 Mise à jour automatique des pilotes**

Un ancien pilote installé précédemment dans le système ne sera pas mis à jour automatiquement.

Pour mettre à jour un pilote, il faut installer la version actuelle comme décrit au chapitre [5.3 "Mise à jour ou désinstallation de la version de pilote"](#page-44-1).

Lorsque l'on branche le dispositif USB, il est alors installé sur votre PC avec le pilote le plus récent.

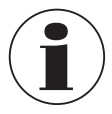

<span id="page-44-1"></span>Lors de l'installation, le port COM précédemment réglé peut être changé.

### **5.3 Mise à jour ou désinstallation de la version de pilote**

Afin de mettre à jour un pilote, il faut d'abord désinstaller l'ancien pilote et installer le nouveau.

### **5.3.1 Désinstallation du pilote**

- 1. Débrancher les raccordements allant vers l'adaptateur USB.
- 2. Appeler l'élément Programmes.

### ⇒**Démarrage \ Réglages \ Contrôle du système**

- 3. Ouvrir le sous-élément **Connexions (COM et LPT)**.
- 4. Trouver l'entrée **CP210X USB to UART Bridge Controller** dans la liste de programmes.
- 5. Appuyer sur **[Changer/Retirer]**.
- 6. Confirmer l'avertissement de désinstallation.

⇒La désinstallation est maintenant effectuée.

7. Valider ensuite le message de succès correspondant. ⇒Le pilote est ainsi désinstallé pour tous les adaptateurs USB respectifs.

### **5.3.2 Réinstallation du pilote**

▶ La réinstallation est effectuée selon les instructions d'installation, voir chapitre [5.1 "Installation des pilotes"](#page-43-1).

**FR**

### <span id="page-45-0"></span>**5.4 Détermination de la version de pilote utilisée**

- Le pilote d'appareil installé est nécessaire pour utiliser l'adaptateur.
- **"USB to UART Bridge Controller"** (pour la préparation du port COM)
- 1. Avec l'adaptateur maintenant branché, accéder au gestionnaire d'appareils. ⇒**Démarrage \ Réglages \ Contrôle du système \ Système \ Hardware**
- 2. Pour le pilote COM, ouvrir le sous-élément **Connexions (COM et LPT)**.
- 3. Ensuite, avec un double clic, ouvrir les propriétés pour le raccordement **"CP210x USB to UART Bridge Controller (COM x)"**.
- 4. Sélectionner le sous-élément **Pilote**.
	- ⇒Ici, sous l'élément **"Version de pilote"**, il est possible de déterminer la version de pilote actuellement utilisée.

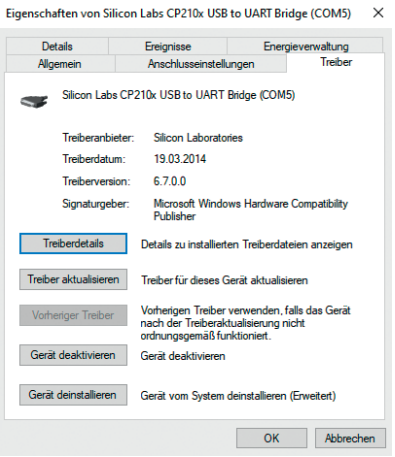

### **5.5 Vérification de l'installation correcte et du port COM**

- Le pilote est-il installé correctement ?
- Sous quel port COM puis-je maintenant atteindre l'adaptateur nouvellement installé ?
- 1. Accéder au gestionnaire d'appareils.

### ⇒**Démarrage \ Réglages \ Contrôle du système \ Système \ Hardware**

2. Ouvrir le sous-élément **Connexions (COM et LPT)**.

Si l'installation a bien fonctionné, l'entrée **"CP210X USB to UART Bridge Controller (COM x)"** sera affichée.

⇒Le x après COM signifie le port COM qui est maintenant disponible (par exemple COM 4).

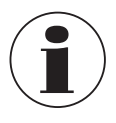

L'adaptateur doit être branché au PC pour pouvoir être affiché dans le gestionnaire d'appareils !

 $\triangleright$  Si l'entrée est suivie par un point d'exclamation ou si elle n'est pas présente, le pilote n'a pas été installé correctement.

### <span id="page-46-0"></span>**5. Installation / 6. Entretien et nettoyage**

### **5.6 Changement du port COM de l'adaptateur**

- 1. Avec l'adaptateur maintenant branché, accéder au gestionnaire d'appareils. ⇒**Démarrage \ Réglages \ Contrôle du système \ Système \ Hardware**
- 2. Ouvrir le sous-élément **Connexions (COM et LPT)**.

Si l'installation a bien fonctionné, l'entrée **"CP210X USB to UART Bridge Controller (COM x)"** sera affichée.

- ⇒Le x après COM signifie le port COM qui est maintenant disponible (par exemple COM 4).
- 3. Ouvrir les propriétés pour ce raccordement au moyen d'un double clic.
- 4. Commuter vers **Propriétés de connexion** et sélectionner l'élément **"Avancé"**. ⇒Ici, vous pouvez régler le port COM voulu à **"Numéro de port COM"**.

Si ce port est déjà réservé pour un autre dispositif (même s'il n'est pas connecté actuellement), un message d'erreur apparaîtra :

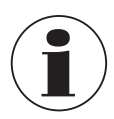

Régler deux unités sur le même port COM est possible en principe, mais il faut s'assurer que les deux unités ne soient pas connectées en même temps, sinon il y aura un conflit !

### **6. Entretien et nettoyage**

**Personnel :** personnel qualifié

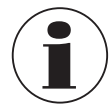

Pour le détail des contacts, merci de consulter le chapitre [1 "Généralités"](#page-35-1) ou le dos du mode d'emploi.

### **6.1 Entretien**

L'adaptateur d'interface type USB6300 ne nécessite pas d'entretien. Les réparations ne doivent être effectuées que par le fabricant.

### <span id="page-46-1"></span>**6.2 Nettoyage**

14296252.02 01/2023 EN/DE/FR/ES

14296252.02 01/2023 EN/DE/FR/ES

### **Effectuer la procédure de nettoyage comme décrit ci-dessous.**

- 1. Avant de le nettoyer, il faut débrancher correctement l'adaptateur d'interface des raccordements électriques.
- 2. Nettoyer l'instrument avec un chiffon humide. Eviter tout contact des raccords électriques avec l'humidité !

<span id="page-47-0"></span>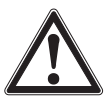

**FR**

### **ATTENTION !**

**Dommages à l'instrument**

Un nettoyage inapproprié peut conduire à l'endommagement de l'instrument !

- $\triangleright$  Ne pas utiliser de détergents agressifs.
- ▶ Ne pas utiliser d'objets pointus ou durs pour le nettovage.

### **7. Démontage, retour et mise au rebut**

**Personnel :** personnel qualifié

### **7.1 Démontage**

L'adaptateur d'interface peut simplement être débranché.

### **7.2 Retour**

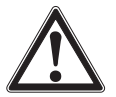

### **AVERTISSEMENT !**

### **Blessures physiques et dommages aux équipements et à l'environnement liés aux résidus de fluides**

Les restes de fluides se trouvant sur l'instrument peuvent mettre en danger les personnes, l'environnement ainsi que l'installation.

▶ Nettoyer l'instrument, voir chapitre [6.2 "Nettoyage"](#page-46-1).

### **En cas d'envoi de l'instrument, il faut respecter impérativement ceci :**

Tous les instruments livrés à WIKA doivent être exempts de substances dangereuses (acides, bases, solutions, etc.) et doivent donc être nettoyés avant d'être retournés.

Pour retourner l'instrument, utiliser l'emballage original ou un emballage adapté pour le transport.

### **Pour éviter des dommages :**

- 1. Emballer l'instrument dans un film plastique antistatique.
- 2. Placer l'instrument avec le matériau isolant dans l'emballage. Isoler de manière uniforme tous les côtés de l'emballage de transport.
- 3. Mettre si possible un sachet absorbeur d'humidité dans l'emballage.
- 4. Indiquer lors de l'envoi qu'il s'agit d'un instrument de mesure très sensible à transporter.

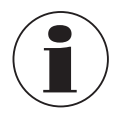

Des informations relatives à la procédure de retour sont disponibles sur notre site Internet à la rubrique "Services".

### <span id="page-48-0"></span>**7. Démontage, retour et ... / 8. Spécifications**

#### **7.3 Mise au rebut**

Une mise au rebut inadéquate peut entraîner des dangers pour l'environnement. Eliminer les composants des instruments et les matériaux d'emballage conformément aux prescriptions nationales pour le traitement et l'élimination des déchets et aux lois de protection de l'environnement en vigueur.

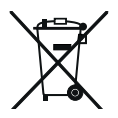

Ne pas mettre au rebut avec les ordures ménagères. Assurer une mise au rebut correcte en conformité avec les réglementations nationales.

### <span id="page-48-1"></span>**8. Spécifications**

#### **8.1 USB6300**

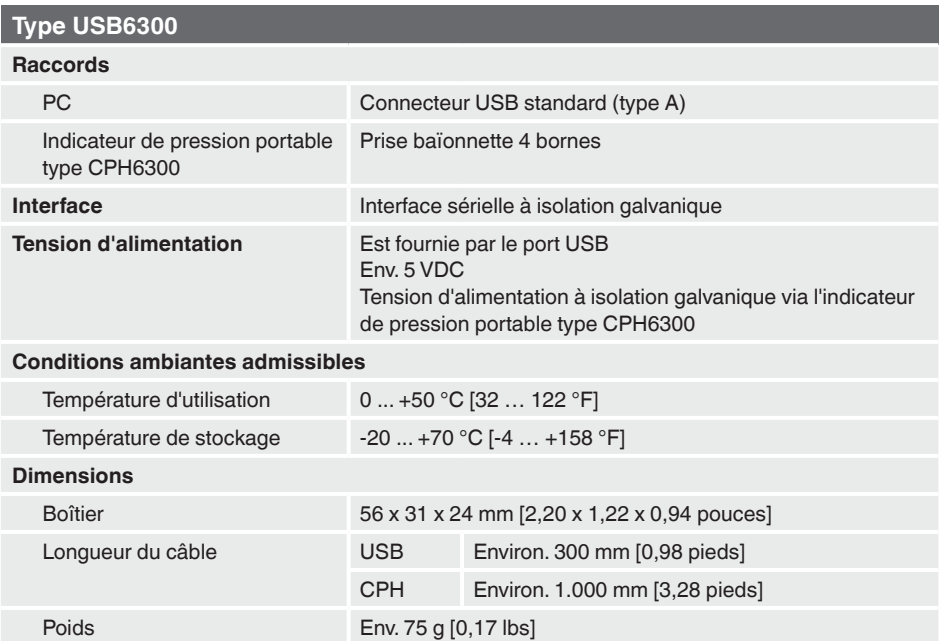

### <span id="page-49-0"></span>**8. Spécifications**

### **8.2 Système informatique requis**

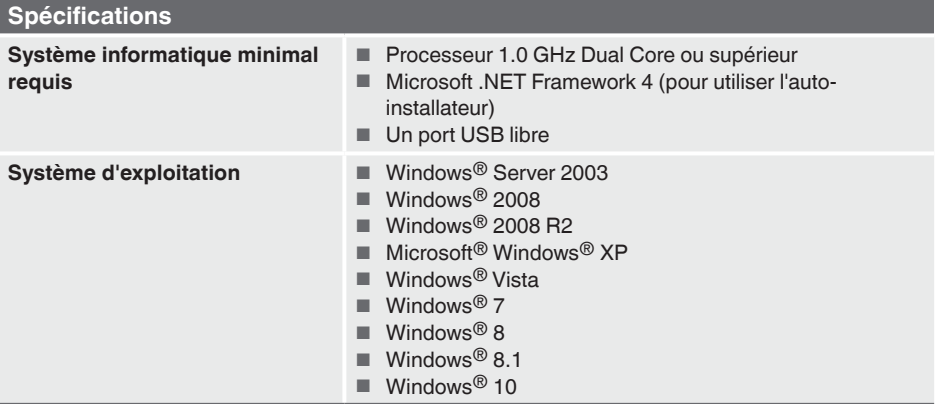

Microsoft® et Windows® sont des marques déposées de Microsoft Corporation aux Etats-Unis et dans d'autres pays.

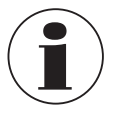

**FR**

L'instrument ne convient pas pour Windows RT.

### **8.3 Agréments**

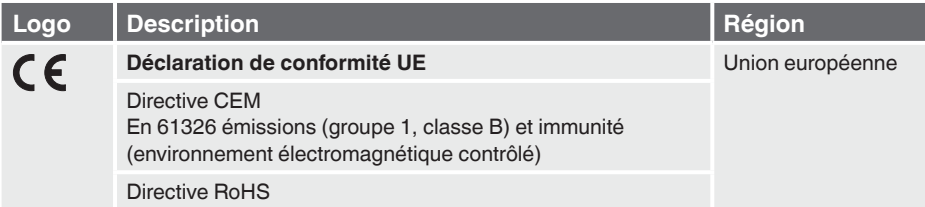

Pour les agréments et certificats, voir site Internet

Pour d'autres caractéristiques techniques, voir fiche technique WIKA CT 12.01 et la documentation de commande.

## **Contenido**

# **Contenido**

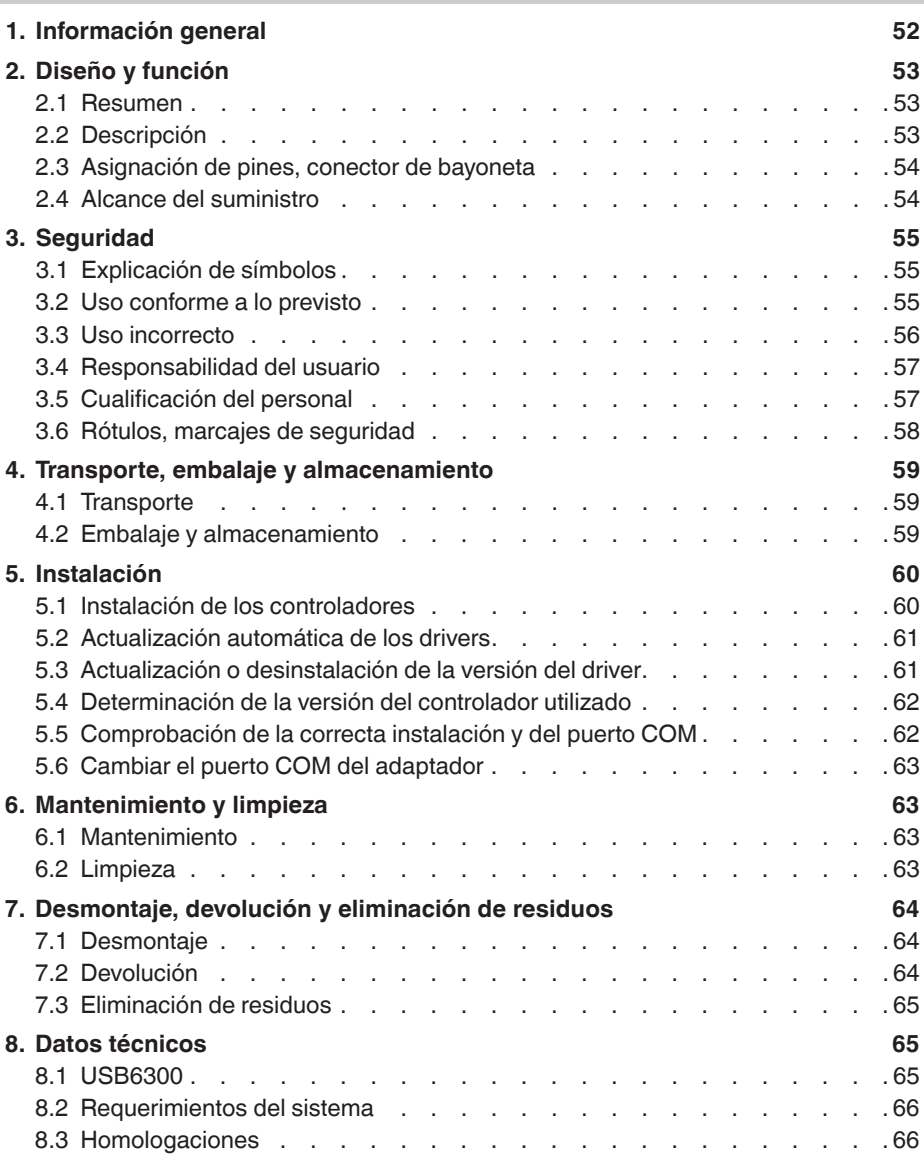

La lista de las declaraciones de conformidad puede consultarse en www.wika.es.

Manual de instrucciones WIKA, modelo USB6300 51

### <span id="page-51-0"></span>**Documentación complementaria:**

▶ Consulte toda la documentación incluida en el volumen de suministro.

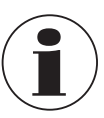

#### **Información**

Este manual de instrucciones se aplica junto con el manual de instrucciones "Indicador de presión portátil" para el sensor de presión de referencia modelo CPH6300, código 14043054 (EN y DE) y también código 14251744 (FR y ES).

El adaptador de interfaz sólo puede utilizarse junto con el indicador de presión portátil CPH6300.

### <span id="page-51-1"></span>**1. Información general**

- El adaptador de interfaz USB6300 descrito en el manual de instrucciones está diseñado y fabricado según el estado actual de la técnica. Todos los componentes están sometidos durante su fabricación a estrictos criterios de calidad y medioambientales. Nuestros sistemas de gestión están certificados según ISO 9001 e ISO 14001.
- Este manual de instrucciones proporciona indicaciones importantes acerca del manejo del instrumento. Para un trabajo seguro, es imprescindible cumplir con todas las instrucciones de seguridad y manejo indicadas.
- Cumplir siempre las normativas sobre la prevención de accidentes y las normas de seguridad en vigor en el lugar de utilización del instrumento.
- El manual de instrucciones es una parte integrante del instrumento y debe quardarse en la proximidad del mismo para que el personal especializado pueda consultarlo en cualquier momento. Entregar el manual de instrucciones al usuario o propietario siguiente del instrumento.
- El personal especializado debe haber leído y entendido el manual de instrucciones antes de comenzar cualquier trabajo.
- Se aplican las condiciones generales de venta incluidas en la documentación de venta.
- Modificaciones técnicas reservadas.

### <span id="page-52-0"></span>**1. Información general / 2. Diseño y función**

- Para obtener más información consultar:
	- Página web: www.wika.es / www.wika.com<br>- Servicio técnico: Tel.: +34 933 938 630
	- Tel.: +34 933 938 630
		- info@wika.es

### **Abreviaturas, definiciones**

- **[XXX]** Pulsar la tecla **[XXX]** en el programa **XXX** Nombre de la opción de menú; se mostrará el menú **XXX "XXX"** Acceder al menú **"XXX"** ■ Símbolo de enumeración
- ▶ Instrucciones
- 1. ... x. Seguir las instrucciones paso a paso
- ⇒ Resultado de una instrucción
- Ver ... referencias cruzadas

### **2. Diseño y función**

### **2.1 Resumen**

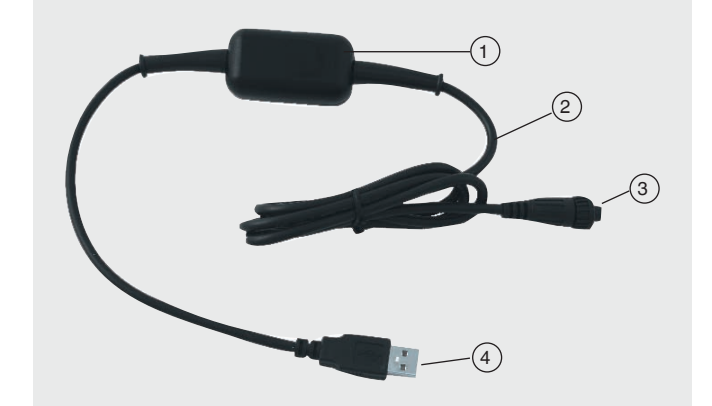

14296252.02 01/2023 EN/DE/FR/ES 14296252.02 01/2023 EN/DE/FR/ES

**Caja** 

- Cable de aprox. 1 m [3,28 pies]
- 3 Conexión de interfaz a CPH6300
- Conector de interfaz USB

**ES**

### <span id="page-53-0"></span>**2. Diseño y función**

### **2.2 Descripción**

El adaptador de interfaz electrónico se utiliza para la transmisión de datos entre el indicador de presión portátil modelo CPH6300 y el PC, el ordenador portátil o dispositivos informáticos similares.

El USB6300 ofrece un aislamiento galvánico para los cables de datos y de alimentación USB.

### **El adaptador tiene 2 funciones:**

- Adaptador de interfaz con aislamiento galvánico para conectar un CPH6300 a la interfaz USB de su PC.
- Alimentación de instrumentos con aislamiento galvánico para el CPH6300.

### **2.3 Asignación de pines, conector de bayoneta**

### **Asignación de pines**

**ES**

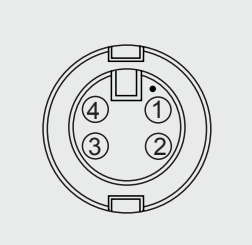

- $(1)$  +U<sub>DAC</sub>, salida analógica
- $(2)$  TxD / RxD (lógica 3.3 V)
- $\left( 3\right)$  GND
- $(4)$  Alimentación externa +5 V, 50 mA

### **Interfaz**

Interfaz de serie separado galvánicamente

### **Alimentación de corriente**

- Aislamiento galvánico mediante indicador de presión portátil modelo CPH6300
- Aprox. DC 5 V

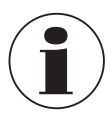

El suministro de tensión sólo se emite tras la inicialización correcta del adaptador en el PC.

### **2.4 Alcance del suministro**

■ Adaptador de interfaz modelo USB6300

Comparar mediante el albarán si se han entregado todas las piezas.

### <span id="page-54-0"></span>**3. Seguridad**

### **3.1 Explicación de símbolos**

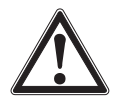

### **¡ADVERTENCIA!**

... señala una situación probablemente peligrosa que puede causar la muerte o lesiones graves si no se evita.

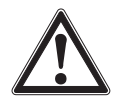

### **¡CUIDADO!**

... señala una situación probablemente peligrosa que puede causar lesiones leves o medianas o daños materiales y del medio ambiente si no se evita.

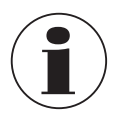

#### **Información**

... destaca consejos y recomendaciones útiles así como informaciones para una utilización eficiente y libre de errores.

### **3.2 Uso conforme a lo previsto**

El adaptador de interfaz USB6300 se utiliza para la transmisión de datos entre el indicador de presión portátil modelo CPH6300 y el PC, el ordenador portátil o dispositivos informáticos similares.

¡Este dispositivo no está homologado para aplicaciones en zonas potencialmente explosivas!

El instrumento ha sido diseñado y construido únicamente para la finalidad aquí descrita y debe utilizarse en conformidad a la misma.

Cumplir las especificaciones técnicas de este manual de instrucciones. Un manejo no apropiado o una utilización del instrumento no conforme a las especificaciones técnicas requiere la inmediata puesta fuera de servicio y la comprobación por parte de un técnico autorizado por WIKA.

Manejar el instrumento electrónico de precisión con adecuada diligencia (protegerlo contra humedad, impactos, fuertes campos magnéticos, electricidad estática y temperaturas extremas; no introducir ningún objeto en el instrumento o las aperturas). Deben protegerse de la suciedad las clavijas y hembrillas.

No se admite ninguna reclamación debido a un manejo no adecuado.

#### <span id="page-55-0"></span>**3.3 Uso incorrecto**

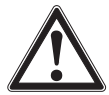

### **¡ADVERTENCIA!**

**Lesiones por uso incorrecto**

El uso incorrecto del dispositivo puede causar lesiones graves o la muerte.

- ▶ Abstenerse de realizar modificaciones no autorizadas del dispositivo.
- ▶ No utilizar el dispositivo en zonas potencialmente explosivas.
- ▶ Tener en cuenta los parámetros de servicio según el capítulo [8 "Datos técnicos".](#page-64-1)

Este instrumento ha sido construido y probado conforme a las normas de seguridad para instrumentos de medida electrónicos. El perfecto funcionamiento y la seguridad operativa del instrumento puede garantizarse solamente cuando durante su utilización se observan las medidas habituales de seguridad generales, así como las indicaciones de seguridad específicas para el instrumento contenidas en el presente manual.

■ Una manipulación inadecuada del adaptador de interfaz puede dañar el propio adaptador. También es posible que sus instrumentos conectados se dañen. **En este caso, no se puede reclamar la garantía.** El fabricante no acepta ninguna responsabilidad por los daños causados a sus

instrumentos conectados por el uso del adaptador de interfaz.

- Observar las normativas y disposiciones de seguridad habituales para instalaciones eléctricas, de baja y alta tensión, especialmente las disposiciones de seguridad habituales del país.
- En caso de conexión a otros instrumentos (p. ej. PC), seleccionar con especial cuidado el modo de conexión. En ciertas circunstancias, algunas conexiones internas en dispositivos de terceros (p. ej. conexión de toma a tierra) pueden causar potenciales de tensión no permitidos, que a su vez pueden afectar el funcionamiento del instrumento mismo o de otro dispositivo conectado, o incluso destruirlos.
- No utilizar el instrumento si no funciona correctamente. La protección del dispositivo puede verse comprometida. En caso de duda, hacer controlar el instrumento.
- No utilizar el instrumento si está dañado. Antes de utilizar el instrumento hay que controlar si la caja presenta grietas o si faltan piezas de plástico. Prestar mucha atención al aislamiento de los conectores.
- Si se supone que ya no es posible utilizar el aparato sin riesgos, hay que ponerlo fuera de servicio y protegerlo con una señal para que no sea repuesto en servicio.

Cualquier uso que no sea el previsto para este dispositivo es considerado como uso incorrecto.

No utilizar este instrumento en sistemas de seguridad o instrumentos de parada de emergencia.

### <span id="page-56-0"></span>**3.4 Responsabilidad del usuario**

El dispositivo se utiliza en el sector industrial. Por lo tanto, el usuario está sujeto a las responsabilidades legales para la seguridad en el trabajo.

Se debe cumplir las notas de seguridad en este manual de instrucciones, así como la validez de las normas de seguridad de la unidad, de prevención de accidentes y protección del medio ambiente.

El usuario está obligado a mantener la placa de identificación bien legible.

### **3.5 Cualificación del personal**

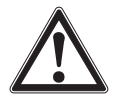

**¡ADVERTENCIA! Riesgo de lesiones debido a una insuficiente cualificación** Un manejo no adecuado puede causar considerables daños personales y materiales.

▶ Las actividades descritas en este manual de instrucciones deben realizarse únicamente por personal especializado con la consiguiente cualificación.

#### **Personal especializado**

Debido a su formación profesional, a sus conocimientos de la técnica de regulación y medición así como a su experiencia y su conocimiento de las normativas, normas y directivas vigentes en el país de utilización el personal especializado autorizado por el usuario es capaz de ejecutar los trabajos descritos y reconocer posibles peligros por sí solo.

Algunas condiciones de uso específicas requieren conocimientos adicionales, p. ej. acerca de medios agresivos.

### <span id="page-57-0"></span>**3.6 Rótulos, marcajes de seguridad**

El usuario está obligado a mantener la placa de identificación bien legible.

### **Placa de identificación para modelo USB6300**

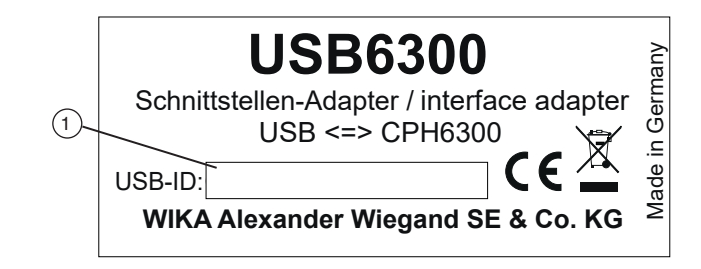

### **Placa de identificación en el embalaje del modelo USB6300**

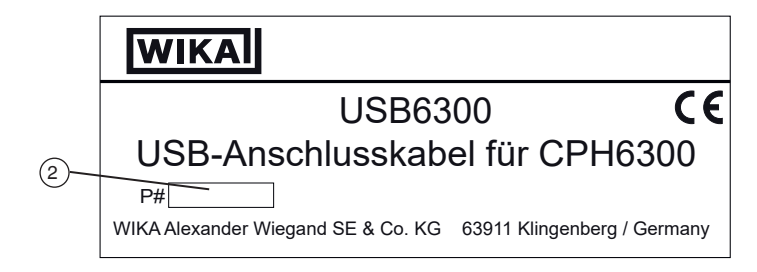

 $\bigcap$  id de usb ⇒ Importante para el reconocimiento del sistema Nº de serie

### **Símbolos**

**ES**

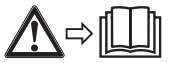

¡Es absolutamente necesario leer el manual de instrucciones antes del montaje y la puesta en servicio del instrumento!

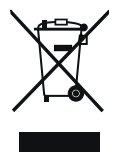

No eliminar en las basuras domésticas. Garantizar una eliminación correcta según las prescripciones nacionales.

### <span id="page-58-0"></span>**4. Transporte, embalaje y almacenamiento**

### **4. Transporte, embalaje y almacenamiento**

### **4.1 Transporte**

Compruebe que el modelo de adaptador de interfaz USB6300 no haya sufrido daños durante el transporte.

Notificar daños obvios de forma inmediata.

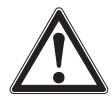

### **¡CUIDADO!**

### **Daños debidos a un transporte inadecuado**

Transportes inadecuados pueden causar daños materiales considerables.

▶ Observar las instrucciones en el capítulo [4.2 "Embalaje y](#page-58-1)  [almacenamiento"](#page-58-1) en el transporte dentro de la compañía.

Si se transporta el instrumento de un ambiente frío a uno caliente, puede producirse un error de funcionamiento en el mismo. En tal caso, hay que esperar que la temperatura del instrumento se adapte a la temperatura ambiente antes de volver a ponerlo en funcionamiento.

### <span id="page-58-1"></span>**4.2 Embalaje y almacenamiento**

No quitar el embalaje hasta justo antes del montaje.

Guardar el embalaje ya que es la protección ideal durante el transporte (por. ej. si el lugar de instalación cambia o si se envía el instrumento para posibles reparaciones).

### **Condiciones admisibles en el lugar de almacenamiento:**

- Temperatura de almacenamiento: -20 ... +70 °C [-4 ... +158 °F]
- Humedad: 0 ... 95 % de humedad relativa (sin rocío)

### **Evitar lo siguiente:**

- Luz solar directa o proximidad a obietos calientes
- Vibración mecánica, impacto mecánico (colocación brusca)
- Hollín, vapor, polvo y gases corrosivos
- Entorno potencialmente explosivo, atmósferas inflamables

Almacenar el instrumento en su embalaje original en un lugar que cumple las condiciones arriba mencionadas. Si no se dispone del embalaje original, empaquetar y almacenar el instrumento como sigue:

- 1. Envolver el instrumento en un film de plástico antiestático.
- 2. Colocar el instrumento junto con el material aislante en el embalaje.
- 3. Para un almacenamiento prolongado (más de 30 días) meter una bolsa con un secante en el embalaje.

### <span id="page-59-0"></span>**5. Instalación**

### **5. Instalación**

**Personal:** personal especializado

#### **5.1 Instalación de los controladores**

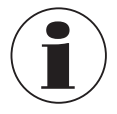

<span id="page-59-1"></span>Se requiere una cuenta de usuario con derechos de administrador para instalar los controladores del dispositivo.

Si no tiene estos derechos, inicie sesión con una cuenta adecuada o pregunte al administrador del sistema.

**ES**

Si un dispositivo con el mismo chipset USB ya está instalado en su PC, el adaptador se instalará automáticamente cuando se conecte.

Si no es el caso, se le pedirá que instale el controlador.

- 1. Introduzca el soporte de datos con el controlador en la unidad.
- 2. Conecte el adaptador al puerto USB del PC.
	- ⇒Aparece el "Asistente de hardware" para la instalación del **"CP2102 USB to UART Bridge Controller".**
- 3. Haga clic en el botón **[Continuar].**
- 4. Confirme la ventana de selección para la búsqueda de drivers con el botón **[Siguiente].**
- 5. Seleccione **"Especificar un destino"** en la selección de búsqueda.
- 6. A continuación, introduzca la ruta del controlador en el soporte de datos en **"Buscar":** ⇒Seleccione a través de la unidad de CD o a través de la ruta de archivo en la que se guardó el driver.
- 7. Cambie a la unidad de CD y vaya al directorio **"Driver".**
- 8. Ahora seleccione el directorio que corresponde a su versión de Windows (por ejemplo, para Vista Business 64 bits la carpeta "Windows Vista x64").
- 9. A continuación, haga clic en el siguiente directorio **V X.X.X** y confirme la ruta con **[Siguiente].**
	- ⇒(V X.X.X describe la versión del driver, por ejemplo, "V 5.4.29")
- 10. Confirme la propuesta de driver con **[Siguiente].**
	- ⇒La instalación se está completando ahora. A continuación, debe confirmarse de nuevo con **[Finalizar].**

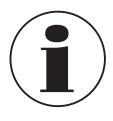

El ordenador debe reiniciarse para completar la instalación.

El adaptador está ahora instalado en su sistema y está disponible para todos los usuarios.

### <span id="page-60-0"></span>**5. Instalación**

Ahora se puede utilizar otro puerto COM con el software (por ejemplo, WIKA-Cal o GSoft).

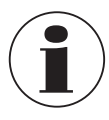

El driver de interfaz actual se puede encontrar en nuestro sitio web www. wika.com

### **5.2 Actualización automática de los drivers**

Un driver más antiguo que haya sido instalado previamente en el sistema no se actualizará automáticamente.

Para actualizar un driver, hay que volver a instalar la versión actual como se describe en el capítulo [5.3 "Actualización o desinstalación de la versión del driver"](#page-60-1). Cuando se conecta el dispositivo USB, se instala en el PC con el driver más reciente.

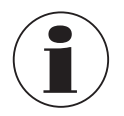

Durante la instalación, se puede cambiar el puerto COM previamente configurado.

### <span id="page-60-1"></span>**5.3 Actualización o desinstalación de la versión del driver**

Para actualizar un driver, primero hay que desinstalar el controlador "antiguo" y luego instalar el nuevo.

### **5.3.1 Desinstalación del driver**

- 1. Desconecte las conexiones del adaptador USB.
- 2. Llame al ítem **Software**.

⇒**Inicio \ Configuración \ Panel de control**

- 3. Abra el submenú **Conexiones (COM y LPT).**
- 4. Encuentre la entrada **CP210X USB to UART Bridge Controller** en la lista de programas.
- 5. Pulse **[Cambiar/Eliminar].**
- 6. Confirme el aviso de desinstalación.
	- ⇒La desinstalación se lleva a cabo ahora.
- 7. A continuación, confirme el mensaje de cumplimiento de desinstalación correspondiente.
	- ⇒De este modo, se desinstala el controlador para todos los adaptadores USB respectivos.

### **5.3.2 Reinstalación del controlador**

 $\blacktriangleright$  La reinstalación se realiza siguiendo las instrucciones de instalación, véase el capítulo [5.1 "Instalación de los controladores".](#page-59-1)

**ES**

### <span id="page-61-0"></span>**5. Instalación**

**ES**

### **5.4 Determinación de la versión del controlador utilizado**

- El controlador de dispositivo instalado es necesario para utilizar el adaptador.
- **"USB to UART Bridge Controller"** (para la preparación del puerto COM)
- 1. Con el adaptador enchufado, acceda al administrador de dispositivos.
	- ⇒**Inicio \ Configuración \ Panel de control \ Sistema \ Hardware**
- 2. Para el controlador COM, abra el submenú **Conexiones (COM y LPT).**
- 3. A continuación, haciendo doble clic, abra las propiedades de la conexión **"CP210x USB to UART Bridge Controller (COM x)".**
- 4. Seleccione el subapartado **Controlador.** ⇒Aquí, en la opción **"Versión del** 
	- **controlador"**, se puede determinar la versión del controlador utilizada actualmente.

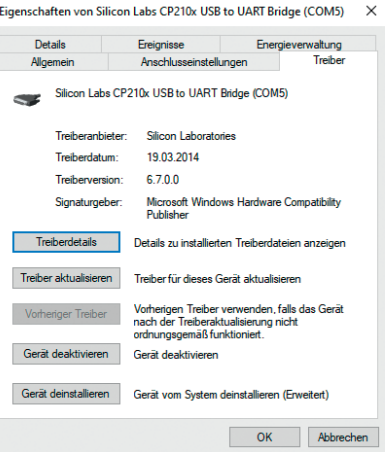

### **5.5 Comprobación de la correcta instalación y del puerto COM**

- ¿Está el controlador instalado correctamente?
- ¿A qué puerto COM me puedo conectar con el adaptador instalado?
- 1. Acceda al gestor de dispositivos.

### ⇒**Inicio \ Configuración \ Panel de control \ Sistema \ Hardware**

2. Abra el submenú **Conexiones (COM y LPT).**

Si la instalación fue exitosa, se mostrará la entrada **"CP210x USB to UART Bridge Controller (COM x)".**

⇒La x después del COM representa el puerto COM que está disponible ahora (por ejemplo, COM 4).

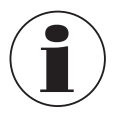

¡El adaptador debe estar conectado al PC para que aparezca en el administrador de dispositivos!

▶ Si la entrada está marcada con un signo de exclamación o no está incluida, el controlador no se ha instalado correctamente.

### <span id="page-62-0"></span>**5. Instalación / 6. Mantenimiento y limpieza**

### **5.6 Cambiar el puerto COM del adaptador**

- 1. Con el adaptador enchufado, acceda al administrador de dispositivos. ⇒**Inicio \ Configuración \ Panel de control \ Sistema \ Hardware**
- 2. Abra el submenú **Conexiones (COM y LPT).**

Si la instalación fue exitosa, se mostrará la entrada **"CP210x USB to UART Bridge Controller (COM x)".**

- 3. Abra las propiedades de esta conexión haciendo doble clic.
- 4. Cambie a **Propiedades de la conexión** y seleccione el ítem **"Avanzado".** ⇒Aquí puede ajustar el puerto COM deseado en **"Número de puerto COM".**

Si este puerto ya está asignado a otro dispositivo (incluso si no está conectado actualmente), aparece un mensaje de error:

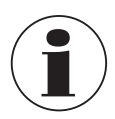

En principio, es posible configurar dos unidades en el mismo puerto COM, pero hay que asegurarse de que ambas unidades no estén conectadas al mismo tiempo, ¡de lo contrario habrá un conflicto!

### **6. Mantenimiento y limpieza**

**Personal:** personal especializado

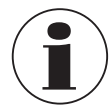

Datos de contacto, ver capítulo [1 "Información general"](#page-51-1) o parte posterior del manual de instrucciones.

### **6.1 Mantenimiento**

El adaptador de interfaz USB6300 no necesita mantenimiento. Todas las reparaciones solamente las debe efectuar el fabricante.

### <span id="page-62-1"></span>**6.2 Limpieza**

### **Realizar el proceso de limpieza tal como se describe a continuación.**

- 1. Antes de la limpieza, desconecte correctamente el adaptador de interfaz de las conexiones eléctricas.
- 2. Limpiar el instrumento con un trapo húmedo. ¡No poner las conexiones eléctricas en contacto con la humedad!

14296252.02 01/2023 EN/DE/FR/ES

4296252.02 01/2023 EN/DE/FR/ES

**ES**

<sup>⇒</sup>La x después del COM representa el puerto COM que está disponible ahora (por ejemplo, COM 4).

### <span id="page-63-0"></span>**7. Desmontaje, devolución y eliminación de residuos**

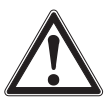

### **¡CUIDADO!**

### **Daño al dispositivo**

¡Una limpieza inadecuada puede dañar el dispositivo!

- ▶ No utilizar productos de limpieza agresivos.
- ▶ No utilizar objetos duros o puntiagudos para limpiar.

### **7. Desmontaje, devolución y eliminación de residuos**

**Personal:** personal especializado

**¡ADVERTENCIA!**

### **ES**

### **7.1 Desmontaje**

El adaptador de interfaz puede extraerse simplemente de sus conexiones.

### **7.2 Devolución**

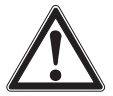

### **Lesiones corporales, daños materiales y del medio ambiente por medios residuales**

Restos de medios en instrumentos desmontados pueden crear riesgos para personas, medio ambiente e instalación.

▶ Limpieza del dispositivo, consultar capítulo [6.2 "Limpieza".](#page-62-1)

### **Es imprescindible observar lo siguiente para el envío del instrumento:**

Todos los instrumentos enviados a WIKA deben estar libres de sustancias peligrosas (ácidos, lejías, soluciones, etc.) y, por lo tanto, deben limpiarse antes de devolver.

Utilizar el embalaje original o un embalaje adecuado para la devolución del instrumento.

### **Para evitar daños:**

- 1. Envolver el instrumento en un film de plástico antiestático.
- 2. Colocar el instrumento junto con el material aislante en el embalaje. Aislar uniformemente todos los lados del embalaje de transporte.
- 3. Si es posible, adjuntar una bolsa con secante.
- 4. Aplicar un marcaje que indique que se trata de un envío de un instrumento de medición altamente sensible.

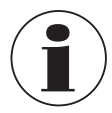

Comentarios sobre el procedimiento de las devoluciones se encuentra en el apartado "Servicio" en nuestra página web local.

### <span id="page-64-0"></span>**7. Desmontaje, devolución y ... / 8. Datos técnicos**

### **7.3 Eliminación de residuos**

Una eliminación incorrecta puede provocar peligros para el medio ambiente.

Eliminar los componentes de los instrumentos y los materiales de embalaje conforme a los reglamentos relativos al tratamiento de residuos y eliminación vigentes en el país de utilización.

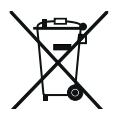

No eliminar en las basuras domésticas. Garantizar una eliminación correcta según las prescripciones nacionales.

### <span id="page-64-1"></span>**8. Datos técnicos**

#### **8.1 USB6300**

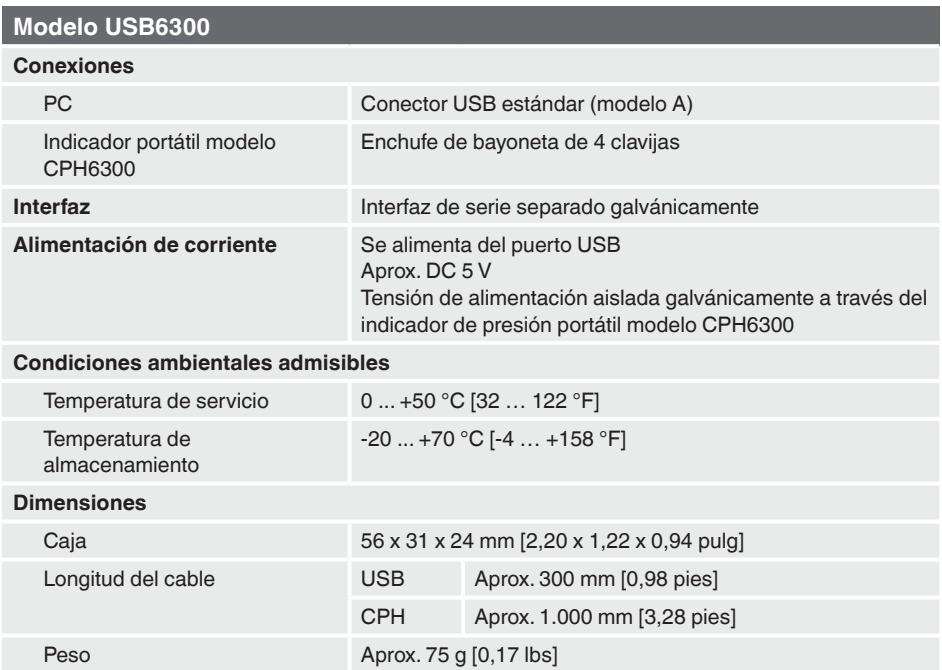

**ES**

### <span id="page-65-0"></span>**8. Datos técnicos**

#### **8.2 Requerimientos del sistema**

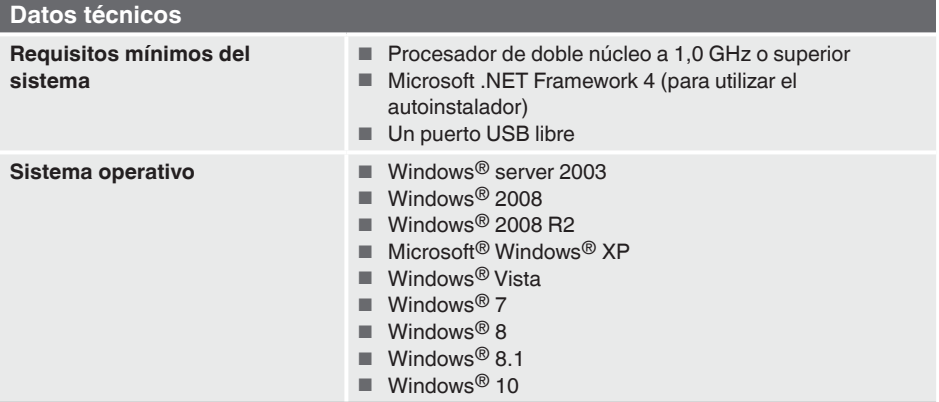

Microsoft<sup>®</sup> y Windows<sup>®</sup> son marcas registradas de Microsoft Corporation en Estados Unidos y otros países.

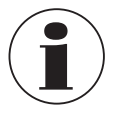

**ES**

El instrumento no es apto para Windows RT.

#### **8.3 Homologaciones**

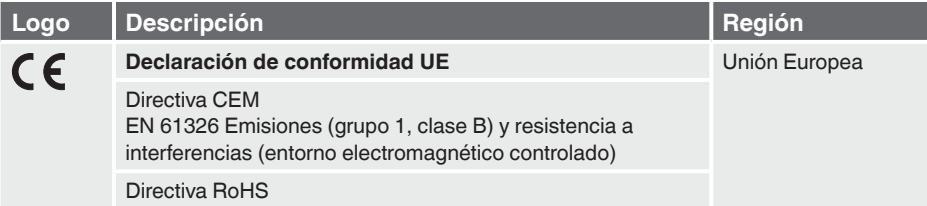

Para homologaciones y certificaciones, véase el sitio web

Para más datos técnicos, consulte hoja técnica de WIKA CT 12.01 y la documentación del pedido.

WIKA subsidiaries worldwide can be found online at www.wika.com. WIKA-Niederlassungen weltweit finden Sie online unter www.wika.de. La liste des filiales WIKA dans le monde se trouve sur www.wika.fr. Sucursales WIKA en todo el mundo puede encontrar en www.wika.es.

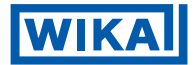

**Importer for UK WIKA Instruments Ltd** Unit 6 and 7 Goya Business park The Moor Road Sevenoaks Kent TN14 5GY

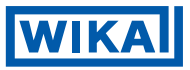

**WIKA Alexander Wiegand SE & Co. KG** Alexander-Wiegand-Straße 30 63911 Klingenberg • Germany Tel. +49 9372 132-0 info@wika.de www.wika.de